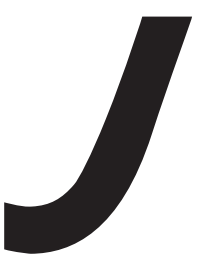

# macromedia® **JRUN'4**

# JRun アセンブルとデプロイガイド

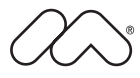

#### 商標

Afterburner、AppletAce、Attain、Attain Enterprise Learning System、Attain Essentials、Attain Objects for Dreamweaver、Authorware、Authorware Attain、Authorware Interactive Studio、Authorware Star、Authorware Synergy、 Backstage、Backstage Designer、Backstage Desktop Studio、Backstage Enterprise Studio、Backstage Internet Studio、 ColdFusion、Design in Motion、Director、Director Multimedia Studio、Doc Around the Clock、Dreamweaver、 Dreamweaver Attain、Drumbeat、Drumbeat 2000、Extreme 3D、Fireworks、Flash、Fontographer、FreeHand、FreeHand Graphics Studio、Generator、Generator Developer's Studio、Generator Dynamic Graphics Server、JRun、Knowledge Objects、Knowledge Stream、Knowledge Track、Lingo、Live Effects、Macromedia、Macromedia M Logo & Design、 Macromedia Flash、Macromedia Xres、Macromind、Macromind Action、MAGIC、Mediamaker、Object Authoring、 Power Applets、Priority Access、Roundtrip HTML、Scriptlets、SoundEdit、ShockRave、Shockmachine、Shockwave、 Shockwave Remote、Shockwave Internet Studio、Showcase、Tools to Power Your Ideas、Universal Media、Virtuoso、 Web Design 101、Whirlwind、および Xtra は、Macromedia, Inc. の米国およびその他の国における商標または登録商標で す。このマニュアルにおける他の製品名、ロゴ、デザイン、タイトル、語句は、Macromedia, Inc. または他社の商標、サー ビスマーク、商号のいずれかであり、特定の法域で登録されている場合があります。

この製品には、RSA Data Security からライセンス許可されたコードが含まれています。

このマニュアルには、サードパーティの Web サイトへのリンクが含まれていますが、このリンク先の内容に関しては、当 社は一切の責任を負いません。サードパーティの Web サイトには、ユーザー自身の責任においてアクセスするものとしま す。これらのサイトへのリンクは、リファレンスのみを目的としてユーザーに提供されるものであり、当社がこれらのサー ドパーティのサイトの内容に対して責任を負うことを意味するものではありません。

#### 保証責任の制限

Apple Computer, Inc. は、本ソフトウェアパッケージ内容、商品性、または特定用途への適合性につき、明示と黙示の如何 を問わず、一切の保証を行いません。ただし、所管の行政機関によっては暗黙的な保証の制限が許可されず、前述した保証 の制限が認められない場合があります。当該保証は法律上の特定の権利を付与しますが、その他の権利は所管の行政機関に よって異なります。

Copyright © 2002 Macromedia, Inc. All rights reserved. このマニュアルの一部または全体を Macromedia, Inc. の書面に よる事前の許可なしに、複写、複製、再製造、または翻訳すること、および電子的または機械的に読み取り可能な形に変換 することは禁じられています。 パーツ番号 ZJR40M500J

#### マニュアル制作

プロジェクト管理:Randy Nielsen 執筆:Michael Peterson 編集:Linda Adler、Noreen Maher 日本語版制作管理:Sawako Gensure 日本語版制作・協力:Lionbridge Technologies, Inc.、Bart Vitti、Takashi Koto、Silvio Bichisecchi、Nathalie Delarbre、 Akio Tanaka、Masaki Suga、Yoko Kurihara、Hiroshi Okugawa、IT Frontier, Inc.

初版:2002 年 5 月

Macromedia, Inc. 600 Townsend St. San Francisco, CA 94103, USA

マクロメディア株式会社 〒 107-0052 東京都港区赤坂 2-17-22 赤坂ツインタワー本館 13F

目 次

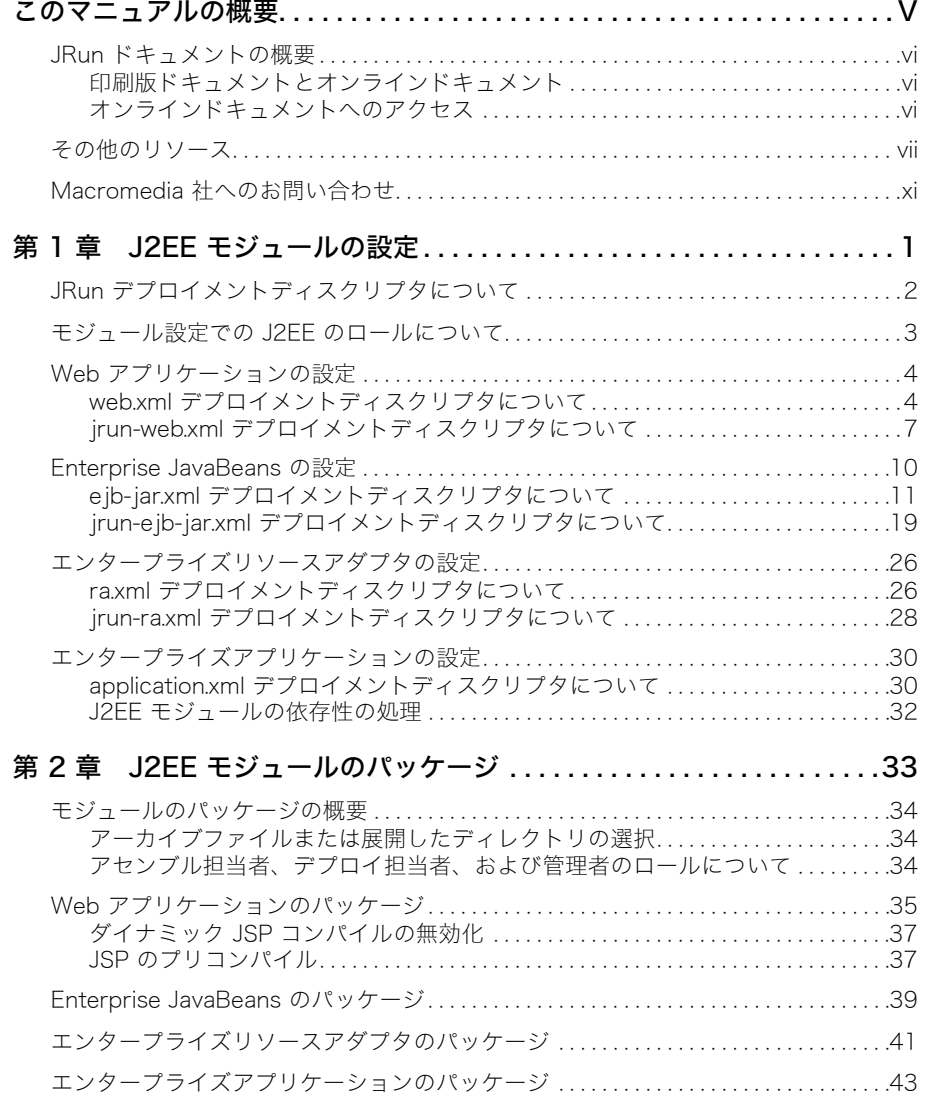

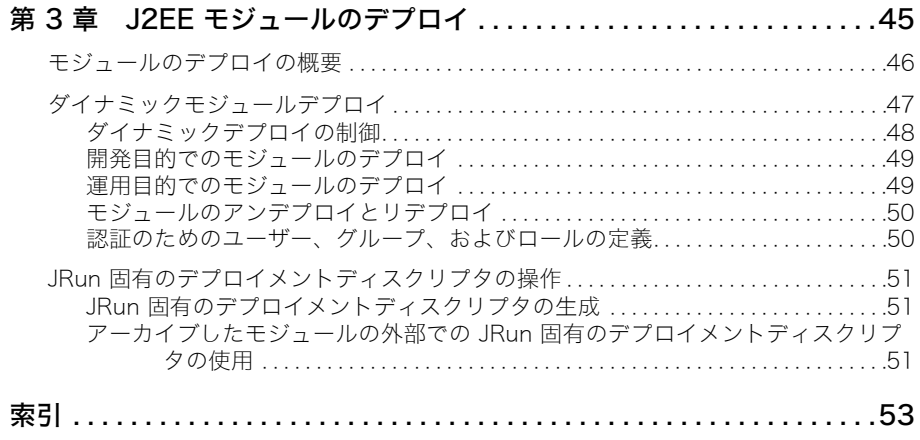

## <span id="page-4-1"></span>このマニュアルの概要

<span id="page-4-0"></span>『JRun アセンブルとデプロイガイド』では、JRun で J2EE モジュールを設定、パッケー ジ、およびデプロイする方法について説明します。このマニュアルは、次の作業担当者を 対象としています。

- 開発者 モジュールや、どのようにモジュールをデプロイするかについて記述するデプ ロイメントディスクリプタの初期バージョンを作成します。
- アセンブル担当者 1 つ以上のモジュールを結合して、デプロイ可能なエンタープライ ズアプリケーションを作成します。
- **デプロイ担当者** モジュールのデプロイメントディスクリプタリファレンスを、ター ゲット JRun サーバー環境の対応するエンティティにマッピングします。
- 管理者 モジュールが依存するシステムリソースを設定します。

### 目 次

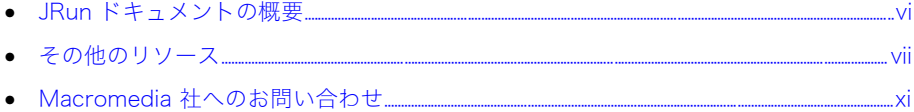

## <span id="page-5-3"></span><span id="page-5-0"></span>JRun ドキュメントの概要

JRun ドキュメントは、JSP 開発者、サーブレット開発者、EJB クライアント開発者、EJB bean 開発者、システム管理者を含むすべての JRun ユーザーにサポートを提供することを 目的としています。印刷物で提供されている場合でも、オンラインの場合でも、必要な情 報を速やかに探し出せるように構成されています。JRun オンラインドキュメントには、 HTML 形式と Adobe Acrobat ファイル形式があります。

### <span id="page-5-1"></span>印刷版ドキュメントとオンラインドキュメント

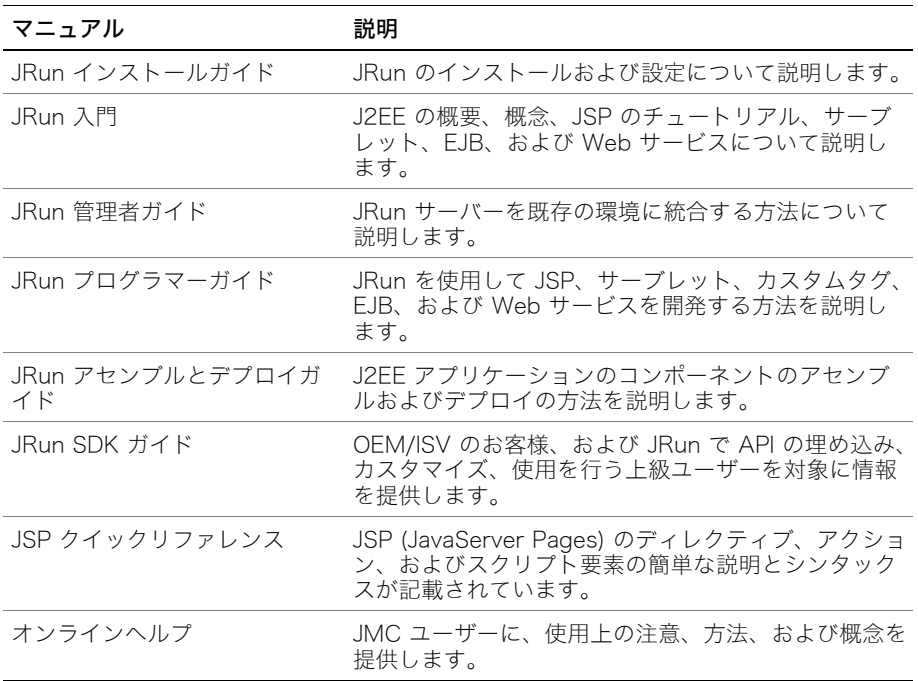

JRun のドキュメントセットには、次のドキュメントが含まれます。

### <span id="page-5-2"></span>オンラインドキュメントへのアクセス

すべての JRun ドキュメントは、HTML 形式と Adobe Acrobat ファイル形式でオンライ ンで利用できます。ドキュメントにアクセスするには、JRun を実行しているサーバー上で <JRun のルートディレクトリ >/docs/dochome.htm ファイルを開きます。<JRun のルート ディレクトリ > とは、JRun がインストールされているディレクトリのことです。

Macromedia 社では、JRun の全マニュアルのオンライン版を Adobe Acrobat Portable Document Format (PDF) ファイルで提供しています。PDF ファイルは JRun CD-ROM に も含まれており、オプションで JRun /docs ディレクトリにインストールされます。JRun 管理コンソールのトップページにある製品ドキュメントへのリンクをクリックすると、こ れらの PDF ファイルにアクセスできます。

## <span id="page-6-0"></span>その他のリソース

JRun のドキュメントで説明されているトピックの詳細については、次のリソースも参照し てください。

## <span id="page-6-1"></span>書籍

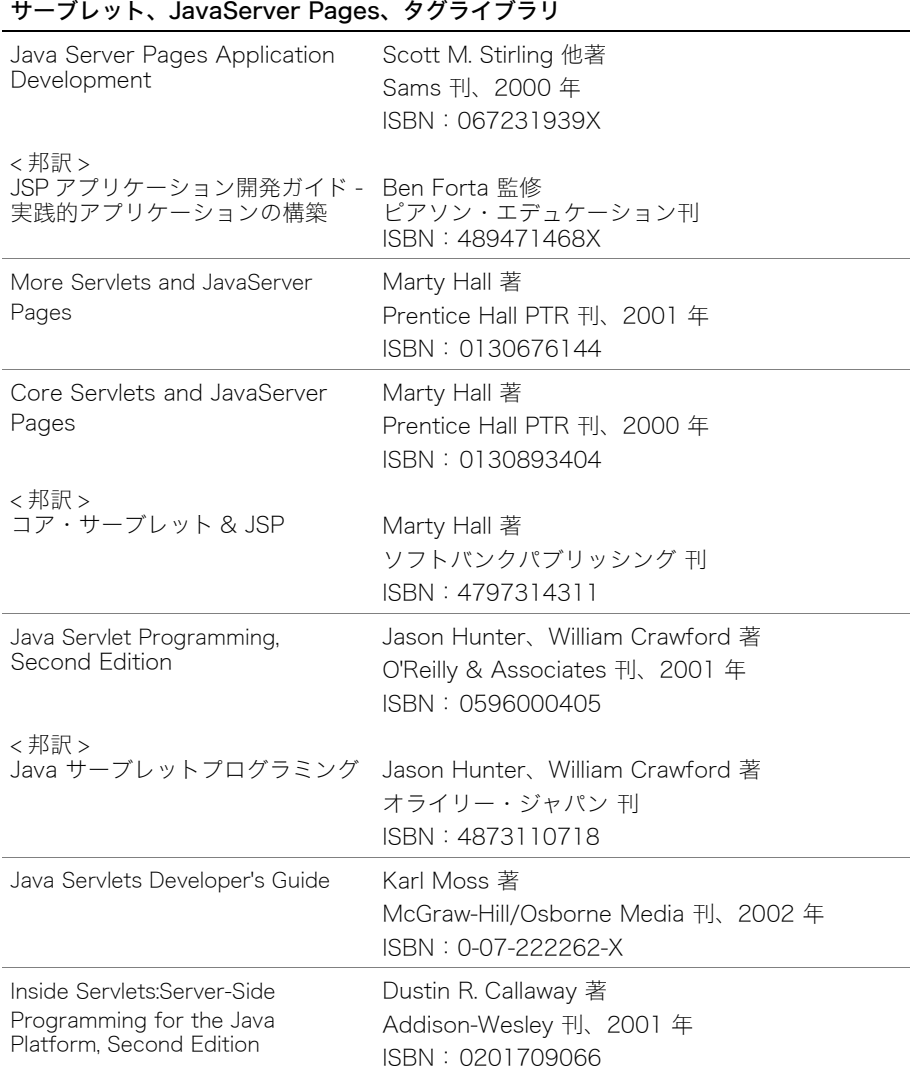

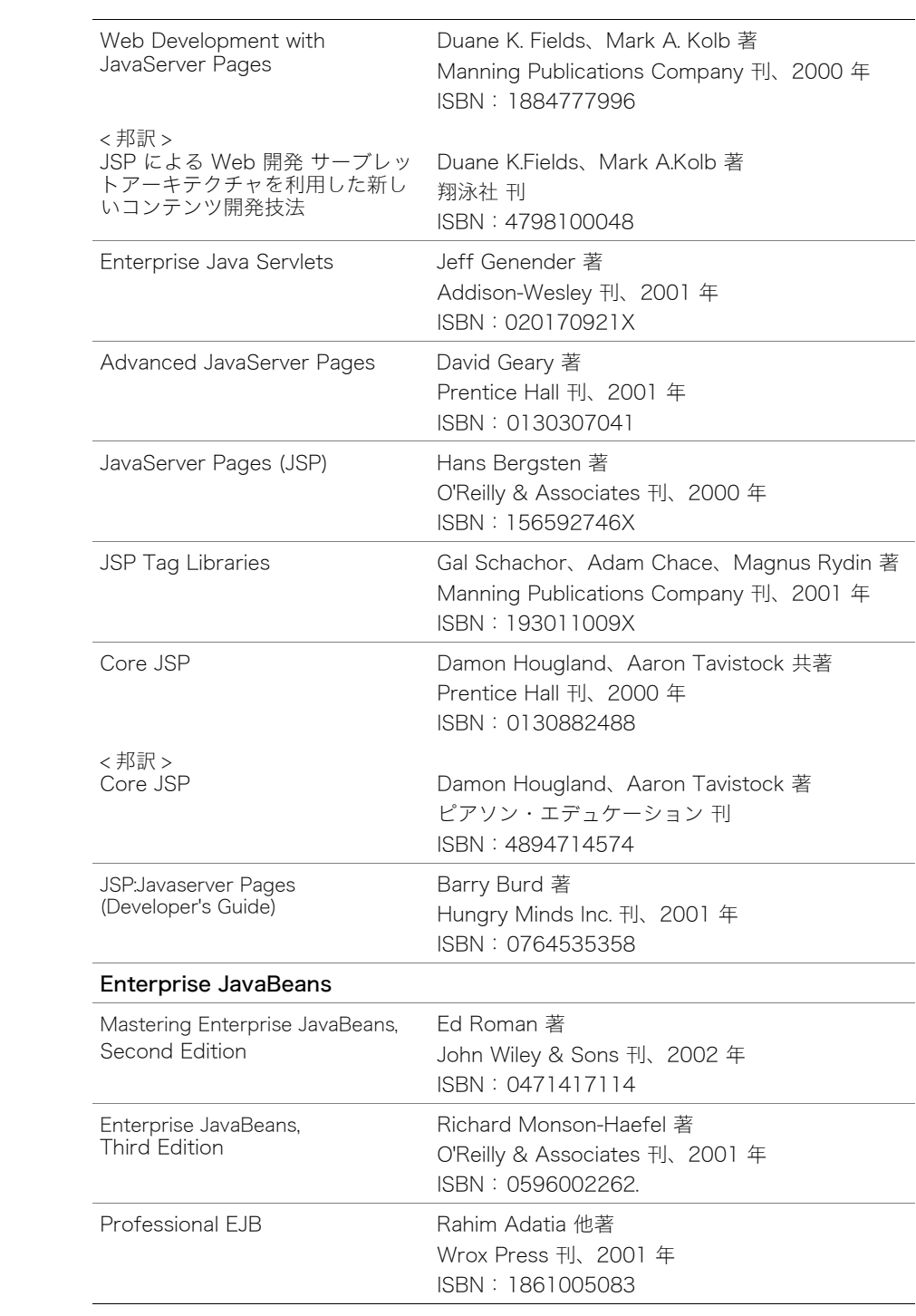

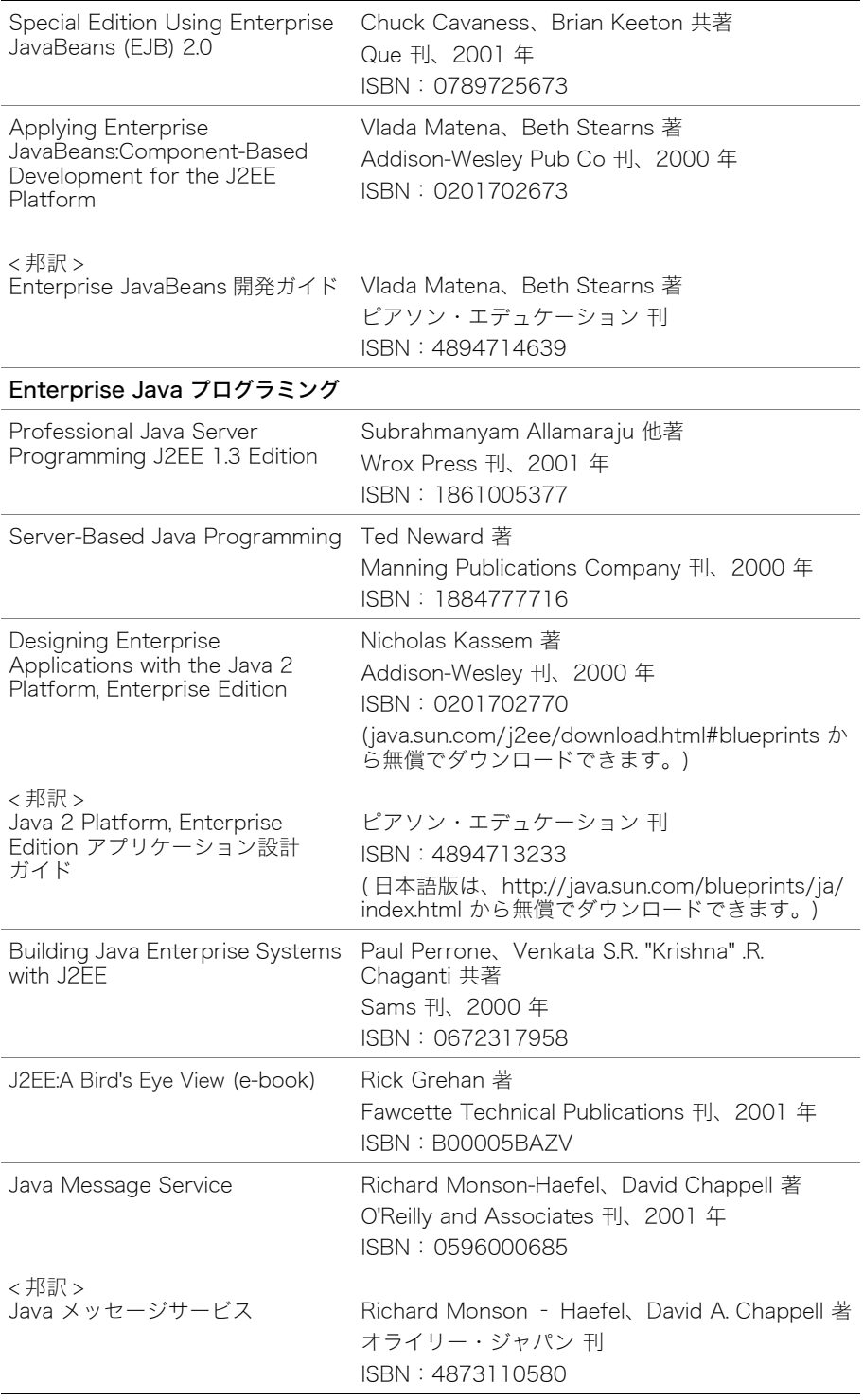

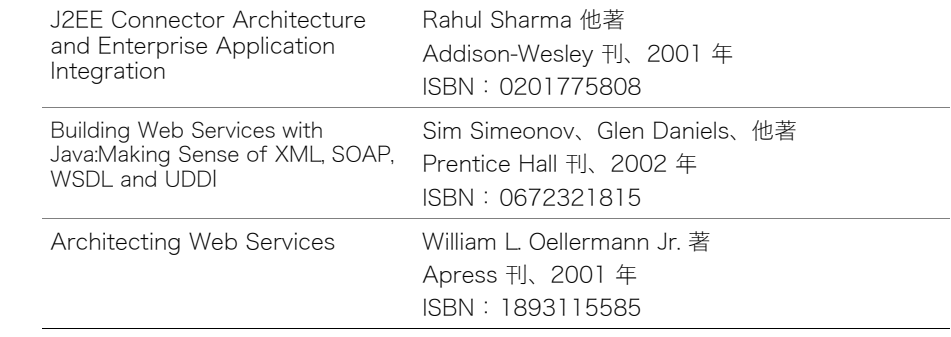

## オンラインリソース

<span id="page-9-0"></span>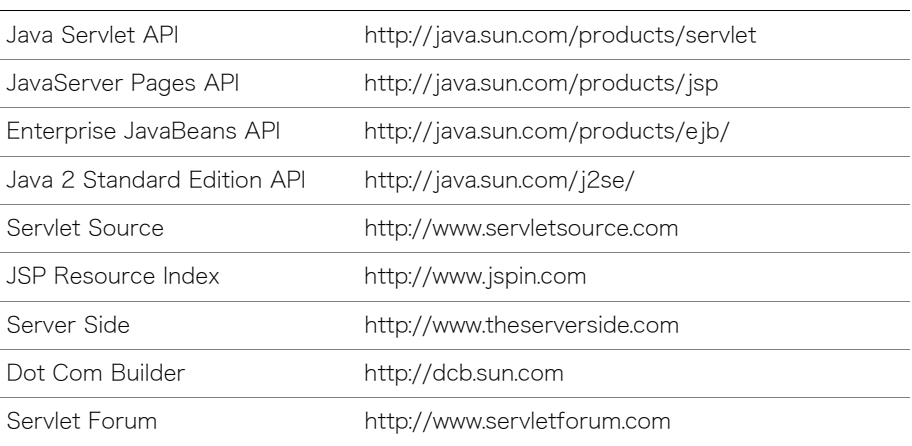

## <span id="page-10-0"></span>Macromedia 社へのお問い合わせ

<span id="page-10-2"></span><span id="page-10-1"></span>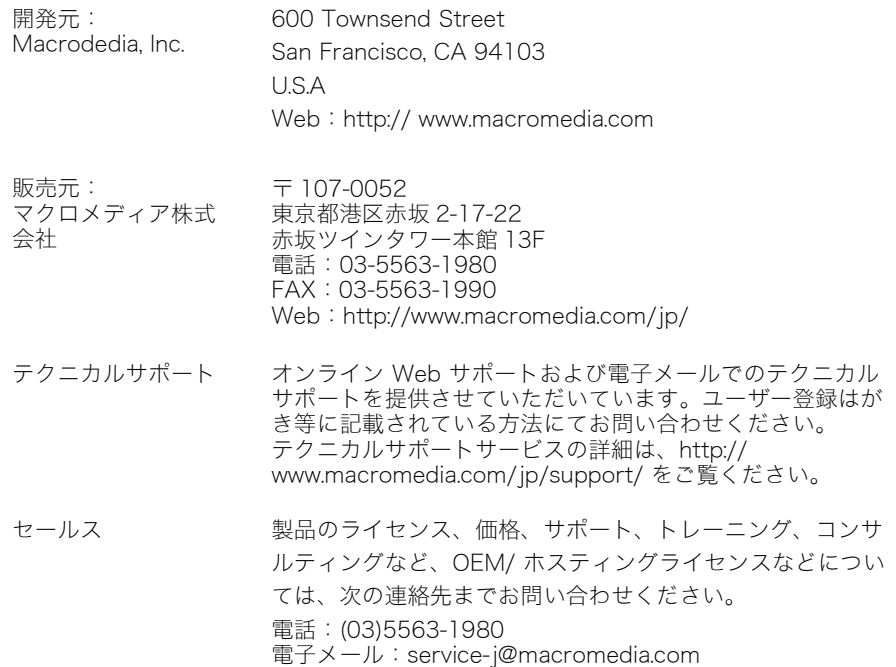

## <span id="page-12-1"></span>第1章 J2EE モジュールの設定

<span id="page-12-0"></span>この章では、JRun でデプロイする J2EE モジュールの設定方法について説明します。

## 目次

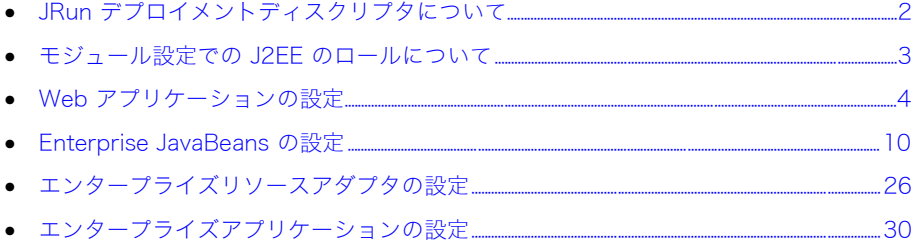

## <span id="page-13-2"></span><span id="page-13-0"></span>JRun デプロイメントディスクリプタについて

<span id="page-13-1"></span>デプロイメントディスクリプタを使用すると、Java コードを変更せずに、多くの J2EE モ ジュールを設定できます。デプロイメントディスクリプタとは、モジュールを JRun サー バーにデプロイする方法を記述し、モジュールが依存するリソースをリストする XML ファイルのことです。各タイプの J2EE モジュールにはそれぞれ、そのタイプのモジュー ルの DTD (Document Type Description) をベースにした標準デプロイメントディスクリ プタがあります。Web アプリケーションおよび EJB の標準デプロイメントディスクリプ タには、各タイプのモジュールに固有の要素の他に、環境エントリ、EJB リファレンス、 リソースリファレンス、およびセキュリティロールの共通の要素があります。

Web アプリケーション、EJB、リソースアダプタ、および J2EE クライアントアプリケー ション用の JRun 固有のデプロイメントディスクリプタを使用して、JRun 固有の機能を設 定できます。たとえば、JRun 固有の Web アプリケーションデプロイメントディスクリプ タである jrun-web.xml 内では、ダイナミックサーブレットコンパイルやリロード機能の有 効 / 無効を設定できます。JRun 固有のデプロイメントディスクリプタの名前は、対応する 標準デプロイメントディスクリプタの前に接頭辞 jrun- が付いている名前で構成されてい ます。

メモ:JRun 3.x のエンタープライズアプリケーション、EJB、および Web アプリケーショ ンは、デプロイメントディスクリプタを変更せずにデプロイできます。

また、RI (Sun Reference Implementation) 用にパッケージしたエンタープライズアプリケー ション、Web アプリケーション、およびエンタープライズリソースアダプタは、これらのモ ジュールが RI 固有のデプロイメントディスクリプタを含んでいてもデプロイできます。RI デプ ロイツールは、JRun でデプロイする予定のモジュールに使用できます。ただし、Jrun のコンテ ナ管理による持続性は RI より、より高度な設定をすることができます。

JRun では次のデプロイメントディスクリプタを使用しています。これらの各ファイルにつ いては、この章の後続のセクションで説明します。詳細については、<JRun のルートディ レクトリ >/docs/descriptordocs/index.html ファイルにリストされているデプロイメン トディスクリプタのドキュメントを参照してください。

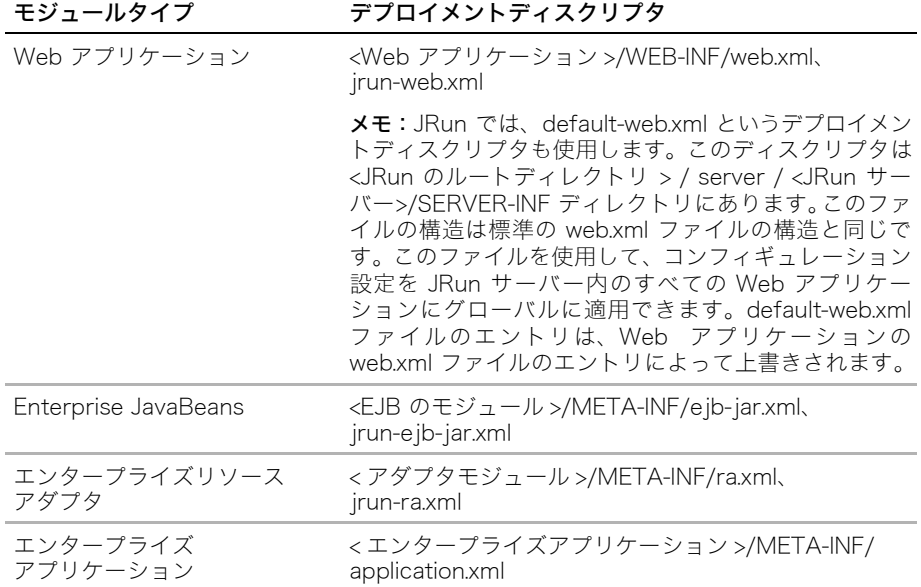

メモ:JRun のインストールには XDoclet が含まれています。XDoclet は、bean を実装 したソースファイル内の特殊な Javadoc コメントをベースにして、EJB インターフェイス およびデプロイメントディスクリプタを生成するオープンソースツールです。XDoclet を 使用すると、サーブレットまたはタグライブラリソースファイル内のコメントをベースに して、Web アプリケーションデプロイメントディスクリプタや JSP タグライブラリディ スクリプタも生成することができます。JRun では XDoclet を拡張して JRun 固有のデプ ロイメントディスクリプタをサポートし、自動コンパイルを実現します。詳細については、 『JRun プログラマーガイド』を参照するか、または XDoclet の Web サイト http:// xdoclet.sourceforge.net をご覧ください。

## <span id="page-14-1"></span><span id="page-14-0"></span>モジュール設定での J2EE のロールについて

<span id="page-14-2"></span>JRun サーバーで J2EE モジュールをデプロイするには、まず、ターゲット環境に合わせて モジュールを適切に設定する必要があります。設定時は、開発者、アセンブル担当者、デ プロイ担当者、およびシステム管理者のロールを保持していることを前提とし、これらの ロールを他のユーザーと共有することもできます。

- モジュール開発者は、モジュールおよびデプロイメントディスクリプタの最初のバー ジョンを作成します。モジュールを開発環境から運用環境のアプリケーションに移行す るとき、デプロイメントディスクリプタ内の一部の情報が変更されます。 たとえば、運用環境では EJB または Web アプリケーションデプロイメントディスク リプタ内のデータソースマッピング、セキュリティロールリファレンス、および EJB の JNDI 名に対して変更が必要になる可能性があります。これらの変更ができるよう に、開発者はデプロイメントディスクリプタに適切な resource-ref、securityrole-ref、および ejb-ref 要素を含める必要があります。
- アセンブル担当者は、1 つ以上のモジュールを結合して、デプロイ可能なエンタープラ イズアプリケーションを作成します。アセンブル担当者はエンタープライズアプリケー ションのデプロイメントディスクリプタを作成し、アプリケーションが依存するシステ ムリソースおよびクラスライブラリを識別します。状況によっては、エンタープライズ アプリケーションの複数のモジュールが同じクラスライブラリにアクセスする必要が あります。

アセンブル担当者はまた、個々のモジュールのデプロイメントディスクリプタを修正し て、アプリケーション全体のリソースリファレンス、セキュリティロール、および EJB リファレンスを提供します。EJB の場合は、アセンブル担当者が EJB デプロイメント ディスクリプタ内のメソッドへのアクセス許可やトランザクション属性を設定する場 合があります。

- デプロイ担当者は、モジュールのデプロイメントディスクリプタを編集することによっ て、リソース、EJB、およびセキュリティロールリファレンスをターゲット JRun サー バー環境の対応するエントリにマッピングします。CMP bean の場合は、デプロイ担 当者が CMP 設定をデータベースの実際のフィールドにマッピングします。
- システム管理者は、セキュリティロールおよびユーザー、JDBC データソース、JMS リソース、JavaMail セッションなど、モジュールが依存する JRun システムリソース を設定します。

## <span id="page-15-4"></span><span id="page-15-0"></span>Web アプリケーションの設定

このセクションでは、標準 Web アプリケーションデプロイメントディスクリプタである web.xml と、JRun 固有のデプロイメントディスクリプタである jrun-web.xml について説 明します。詳細については、<JRun のルートディレクトリ >/docs/descriptordocs/ index.html ファイルにリストされているデプロイメントディスクリプタのドキュメントを 参照してください。

<span id="page-15-2"></span>デプロイメントディスクリプタの設定の大部分は、Web アプリケーションのサーブレット および JSP に直接対応しています。サーブレットおよび JSP のプログラミング方法の詳 細については、『JRun プログラマーガイド』および [vi ページの「JRun ドキュメントの概](#page-5-3) [要」に](#page-5-3)記載されている参考文献を参照してください。

## <span id="page-15-1"></span>web.xml デプロイメントディスクリプタについて

<span id="page-15-3"></span>標準 Web アプリケーションデプロイメントディスクリプタである web.xml を使用して、 次の表のような Web アプリケーションの要素を設定します。有効な web.xml ファイルに 子要素は不要なので、ユーザーが設定する要素は、Web アプリケーション内の要素によっ て異なります。 このファイルのルート要素は web-app です。

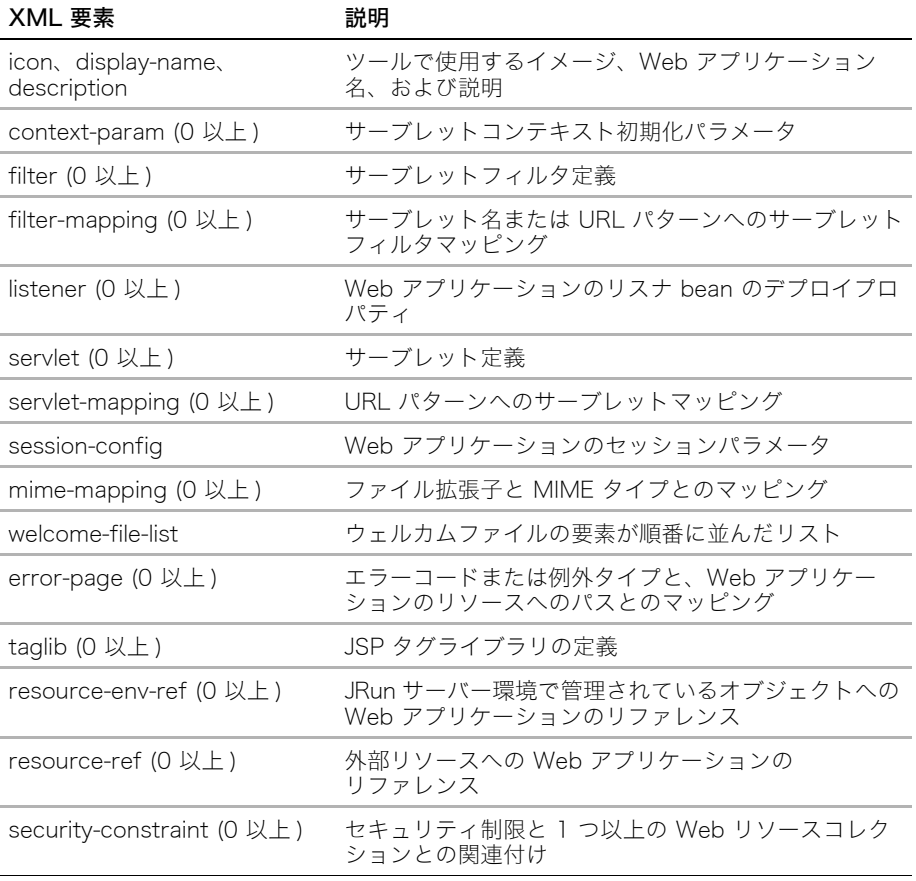

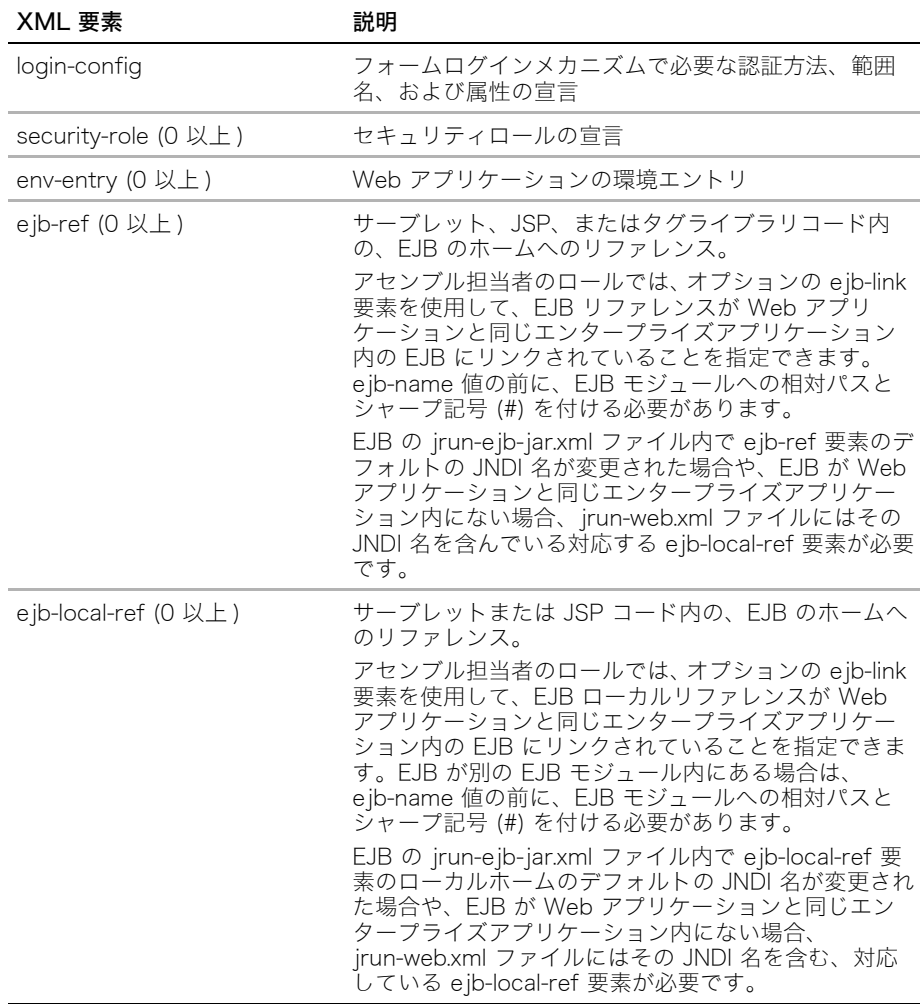

## 例:web.xml デプロイメントディスクリプタ

<span id="page-16-0"></span>このセクションの例では、次の web.xml ファイルを示します。

- 空の web.xml ファイル
- サーブレットおよびウェルカムファイルを設定する web.xml ファイル
- セキュリティを設定する web.xml ファイル

また、<JRun のルートディレクトリ >/servers/samples ディレクトリ内の JRun サンプル サーバー上のアプリケーションの web.xml ファイルを表示することもできます。

#### web.xml:空のファイル

次の空のデプロイメントディスクリプタは、使用可能な最も基本的なものになります。開 発の初期段階でこのディスクリプタを使用して、JSP を含みサーブレットを含まない Web アプリケーション (web-app) をデプロイし、アプリケーションが複雑になるにつれてディ スクリプタに要素を追加できます。<JRun のルートディレクトリ >/servers/<JRun サー バー >/SERVER-INF ディレクトリの default-web.xml ファイル内で、デフォルトのウェル カムファイルは index.html および index.jsp として設定されています。

#### <?xml version="1.0" encoding="ISO-8859-1"?>

#### <!DOCTYPE web-app

 PUBLIC "-//Sun Microsystems, Inc.//DTD Web Application 2.3//EN" "http://java.sun.com/j2ee/dtds/web-app\_2.3.dtd">

<web-app>

</web-app>

メモ:デフォルトの JRun サーバー、および JMC を使用して追加された各 JRun サーバー には、単純な web.xml ファイルとともに default-war Web アプリケーションが含まれて いる default-ear エンタープライズアプリケーションがあります。新規 JSP およびサーブ レットを短時間でデプロイしてテストするには、これらの JSP およびサーブレットを default-war Web アプリケーションに入れます。

#### web.xml:サーブレットおよびウェルカムファイルの設定

次のデプロイメントディスクリプタではサーブレットを設定し、サーブレットを URL パ ターンにマッピングして、Web アプリケーションのウェルカムファイルを指定します。

<?xml version="1.0" encoding="ISO-8859-1"?>

<!DOCTYPE web-app PUBLIC "-//Sun Microsystems, Inc.//DTD Web Application 2.3//EN" "http://java.sun.com/dtd/web-app\_2\_3.dtd">

#### <web-app>

<servlet> <servlet-name>AdminServlet</servlet-name> <display-name>AdminServlet</display-name> <servlet-class>packagename.Administrator</servlet-class> </servlet> <servlet-mapping> <servlet-name>AdminServlet</servlet-name> <url-pattern>/admin</url-pattern> </servlet-mapping> <welcome-file-list> <welcome-file>index.html</welcome-file> </welcome-file-list>

<span id="page-17-0"></span></web-app>

#### web.xml:セキュリティ設定

次のデプロイメントディスクリプタでは、Web アプリケーションセキュリティの次の要素 を設定します。

- web-resource-collection は、セキュリティ保護されたリソースを指定します。
- auth-constraint は、リソースにアクセスできる JRun セキュリティロールを指定 します。
- login-config は認証メカニズムを指定します。
- security-role は JRun セキュリティロールを参照します。

```
<?xml version="1.0" encoding="ISO-8859-1"?>
<!DOCTYPE web-app PUBLIC "-//Sun Microsystems, Inc.//DTD Web Application 2.3//EN"
         "http://java.sun.com/j2ee/dtds/web-app_2.3.dtd">
<web-app>
<security-constraint>
  <web-resource-collection>
     <web-resource-name>Name1</web-resource-name>
     <url-pattern>/services/AdminService</url-pattern>
     <http-method>GET</http-method>
     <http-method>POST</http-method>
  </web-resource-collection>
  <auth-constraint>
     <role-name>Manager</role-name>
  </auth-constraint>
</security-constraint>
<login-config>
  <auth-method>BASIC</auth-method>
</login-config>
<security-role>
  <role-name>Manager</role-name>
</security-role>
</web-app>
```
## <span id="page-18-0"></span>jrun-web.xml デプロイメントディスクリプタについて

<span id="page-18-1"></span>JRun 固有の Web アプリケーションデプロイメントディスクリプタである jrun-web.xml を使用して、次の表のような Web アプリケーションの要素を設定します。このファイル のルート要素は jrun-web-app です。Web アプリケーションにいずれの要素も必要ない場 合、jrun-web.xml ファイルは不要です。

メモ:jrun-web.xml ファイルは自動的に生成できます。詳細については[、第 3 章の「JRun](#page-62-3) [固有のデプロイメントディスクリプタの操作」](#page-62-3)を参照してください。

<span id="page-18-4"></span><span id="page-18-3"></span><span id="page-18-2"></span>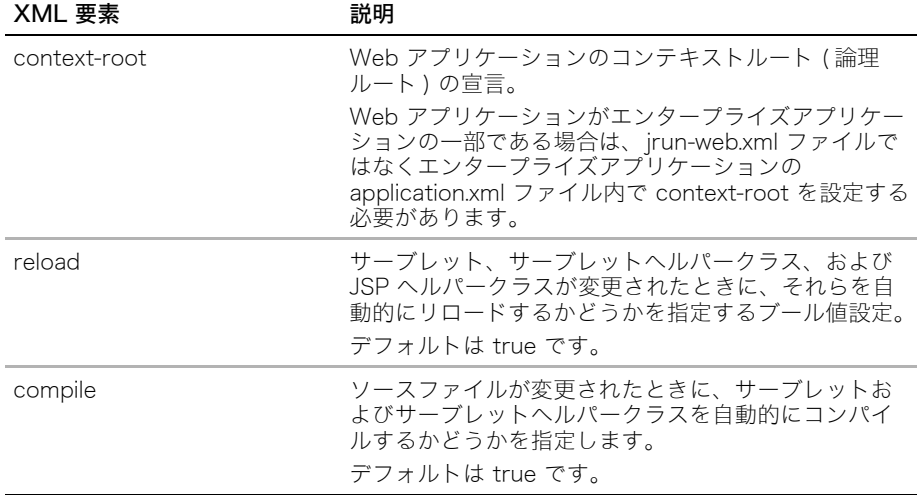

<span id="page-19-0"></span>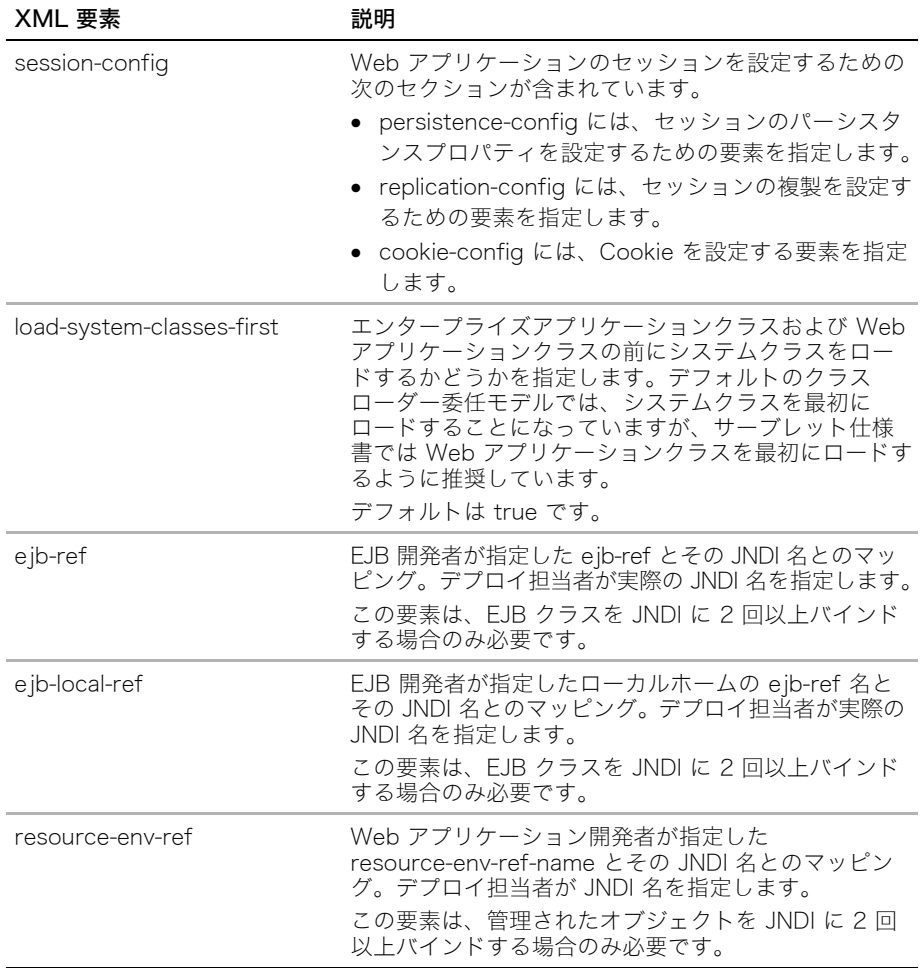

<span id="page-20-0"></span>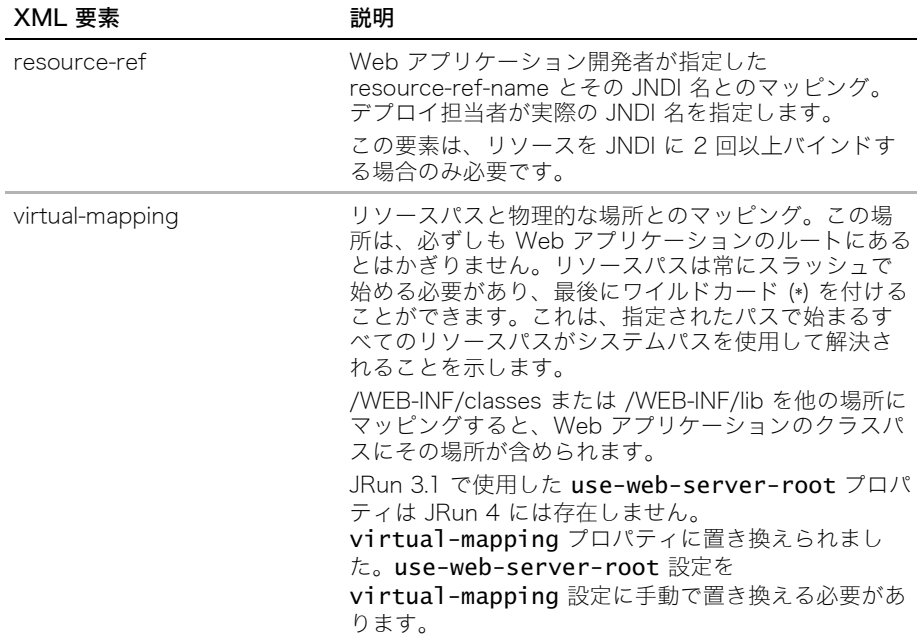

## 例:jrun-web.xml デプロイメントディスクリプタ

次のデプロイメントディスクリプタでは、コンテキストルートを設定し、サーブレットの ダイナミックリロードおよびコンパイル機能を有効にし、2 つの仮想パスマッピングを定義 します。

- <?xml version ="1.0"?>
- <!DOCTYPE jrun-web-app SYSTEM "jrun-web.dtd">

```
<jrun-web-app>
  <context-root>myapp</context-root>
  <reload>true</reload>
```
- <compile>true</compile>
- <virtual-mapping>
	- <resource-path>/images/\*</resource-path>
	- <system-path>usr/local/images</system-path>
- </virtual-mapping>
- <virtual-mapping>
	- <resource-path>/WEB-INF/classes</resource-path>
	- <system-path>d:/app1/library</system-path>
- </virtual-mapping>

```
</jrun-web-app>
```
## <span id="page-21-5"></span><span id="page-21-0"></span>Enterprise JavaBeans の設定

<span id="page-21-2"></span><span id="page-21-1"></span>このセクションでは、標準 EJB デプロイメントディスクリプタである ejb-jar.xml と、 JRun 固有のデプロイメントディスクリプタである jrun-ejb-jar.xml について説明します。 詳細については、<JRun のルートディレクトリ >/docs/descriptordocs/index.html ファ イルのデプロイメントディスクリプタのドキュメントを参照してください。

EJB のプログラミング方法の詳細については、『JRun プログラマーガイド』および [v ペー](#page-4-1) [ジの「このマニュアルの概要」に](#page-4-1)記載されている参考文献を参照してください。

JRun には、デプロイメントディスクリプタファイルを直接操作せずに EJB の開発、パッ ケージ、およびデプロイを実行できる次のツールが用意されています。

- エンタープライズデプロイウィザード CMP エンティティ bean のコンテナ管理パー シスタンスの設定を含む、開発、アセンブル、およびデプロイ処理全体で利用できま す。既存の EJB コードのデプロイメントディスクリプタの作成にも最適です。エンター プライズデプロイウィザードは、スタンドアローンアプリケーションとして使用するこ とも、Borland JBuilder や Forte for Java と併用することも可能です。詳細について は、『JRun プログラマーガイド』を参照してください。
- <span id="page-21-4"></span><span id="page-21-3"></span>● XDoclet bean を実装したソースファイル内の特殊な Javadoc コメントをベースに して、EJB インターフェイスおよびデプロイメントディスクリプタを生成するオープン ソースツールです。JRun のインストールによって XDoclet が含まれます。JRun では XDoclet を拡張して JRun 固有のデプロイメントディスクリプタをサポートし、自動コ ンパイルを実現します。詳細については、『JRun プログラマーガイド』を参照するか、 または XDoclet の Web サイト http://xdoclet.sourceforge.net をご覧ください。

## <span id="page-22-0"></span>ejb-jar.xml デプロイメントディスクリプタについて

<span id="page-22-1"></span>標準 EJB デプロイメントディスクリプタである ejb-jar.xml を使用して、次の表のような EJB モジュールの要素を設定します。有効な ejb-jar.xml ファイルには、有効な enterprisebeans セクションのみが必要です。bean 開発者はこのセクションで 1 つ以上の bean を宣 言します。アセンブル担当者は enterprise-beans セクションおよび assembly-descriptor セクションを処理します。 このファイルのルート要素は ejb-jar です。

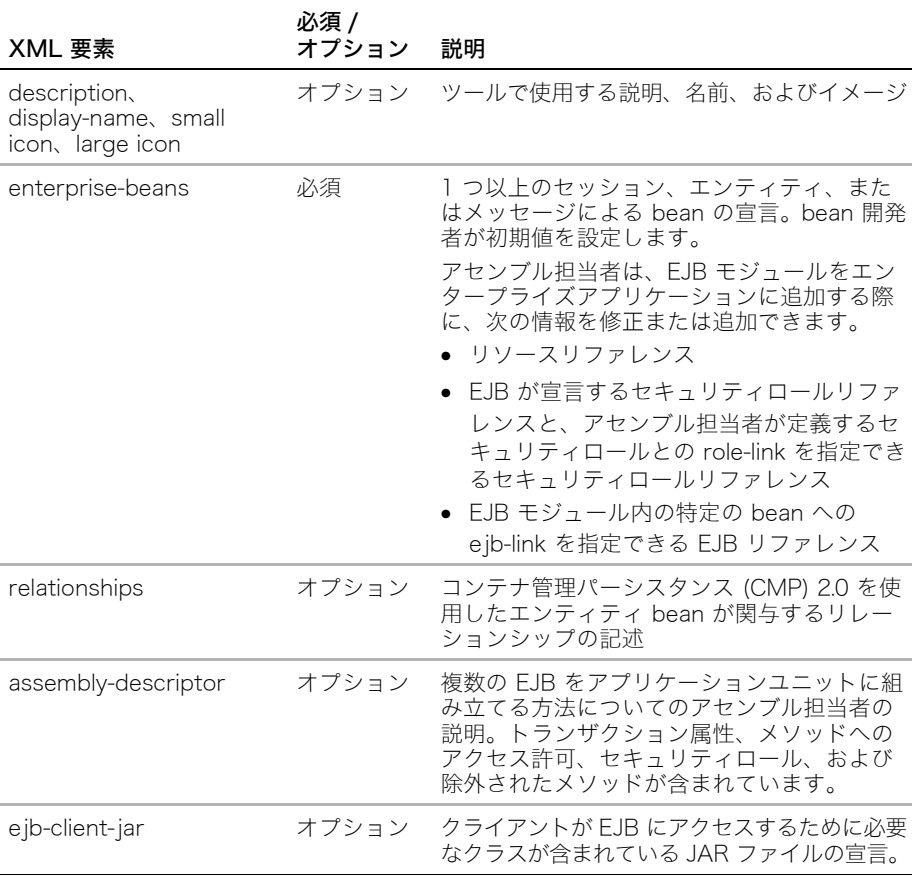

### enterprise-beans セクションについて

ejb-jar.xml ファイルの enterprise-beans セクションは唯一の必須セクションです。この セクションは、bean 開発者がアプリケーションの一部である bean を宣言する場所です。

#### 共通の要素

次の表では、セッション、エンティティ、およびメッセージによる bean に共通する、 ejb-jar/enterprise-beans 要素の下の要素のみを説明します。

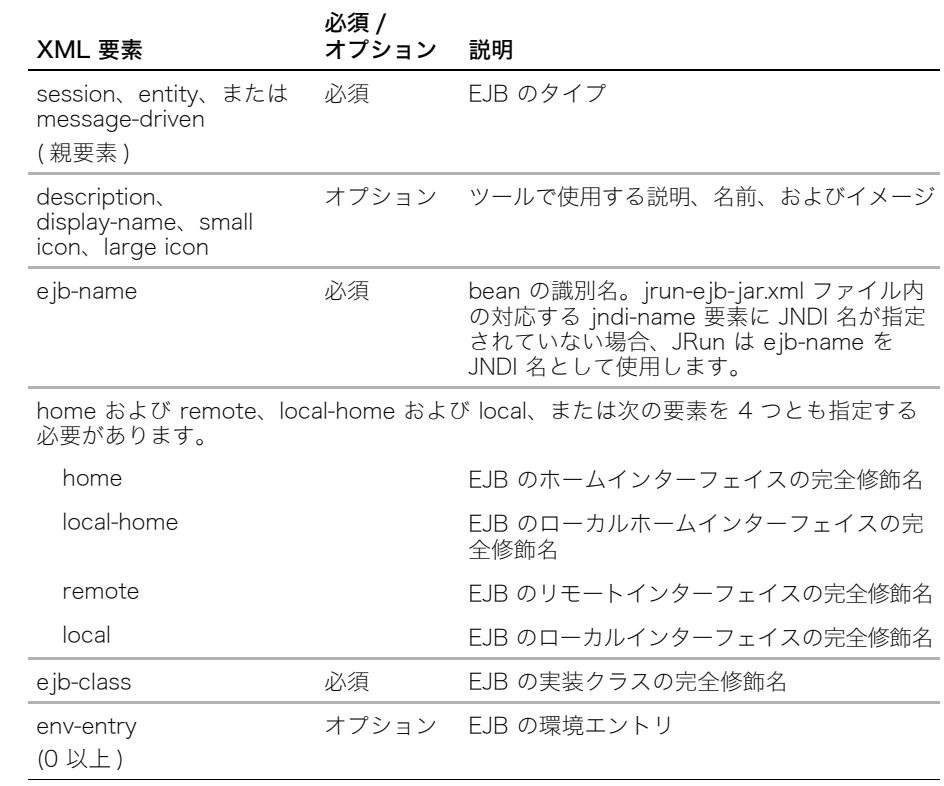

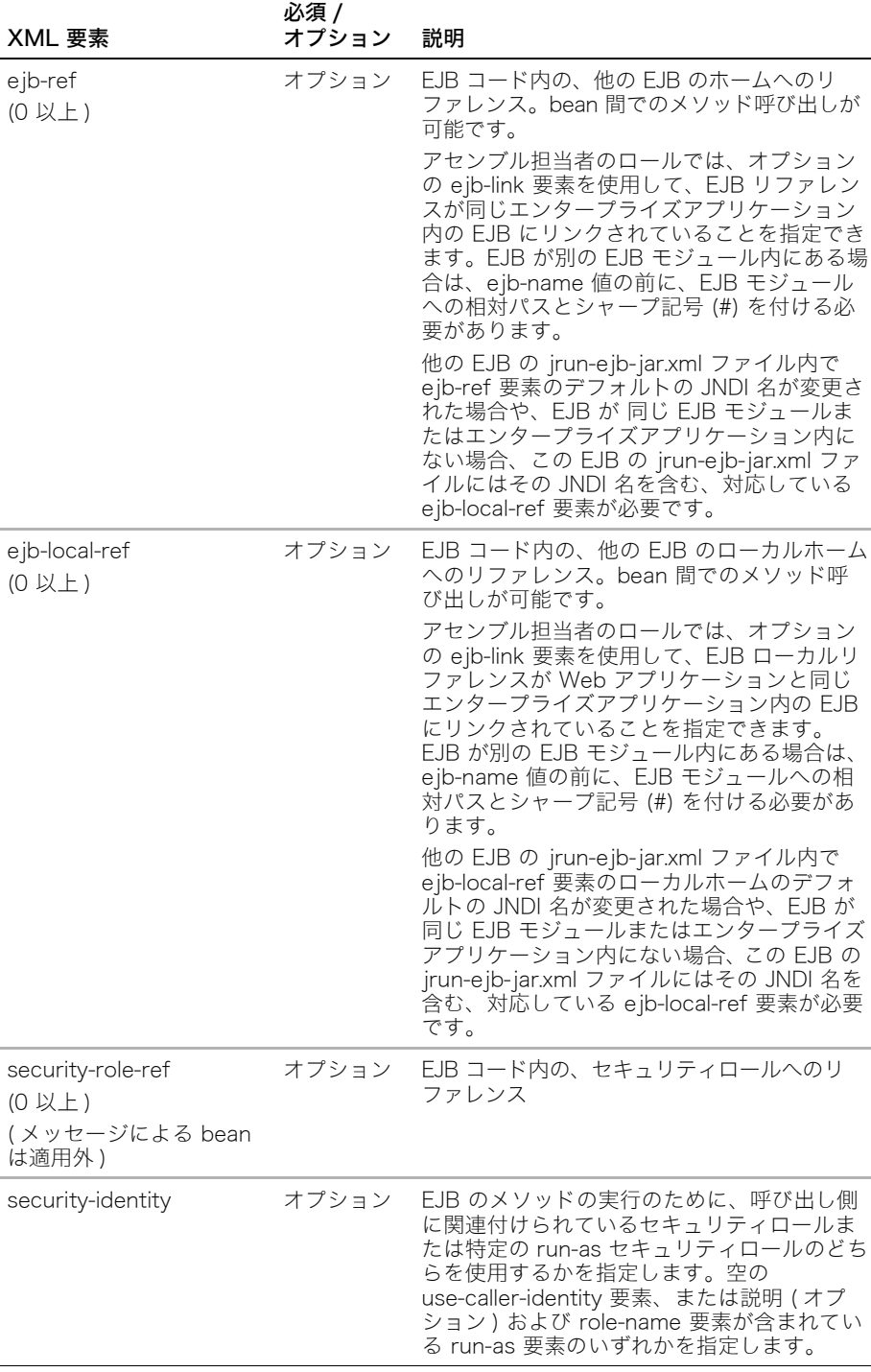

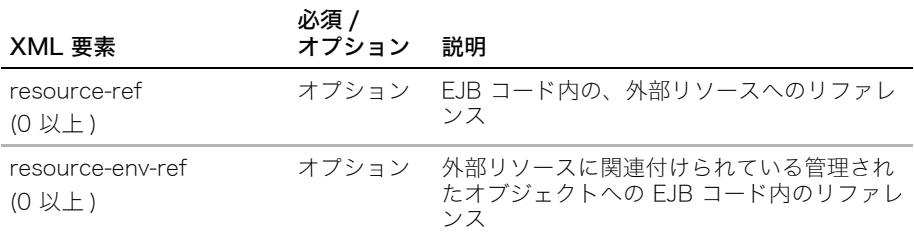

#### 必須のセッション bean 要素

あらゆるタイプの bean に必須の要素の他に、セッション bean の ejb-jar/ enterprise-beans/session 要素の下には次の要素が必要です。

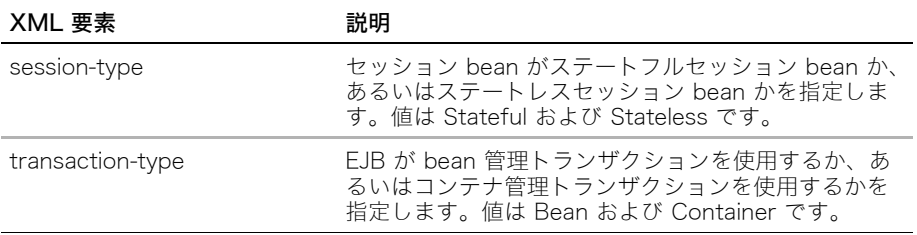

### <span id="page-25-0"></span>必須のエンティティ bean 要素

あらゆるタイプの bean に必須の要素の他に、エンティティ bean の ejb-jar/ enterprise-beans/entity 要素の下には次の要素が必要です。

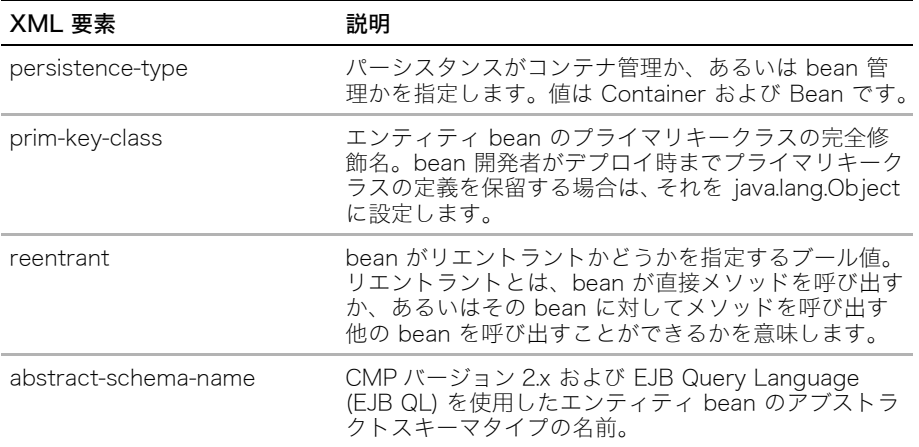

#### <span id="page-26-1"></span>必須のメッセージによる bean 要素

あらゆるタイプの bean に必須の要素の他に、メッセージによる bean の ejb-jar/ enterprise-beans/message-driven 要素の下には次の要素が必要です。

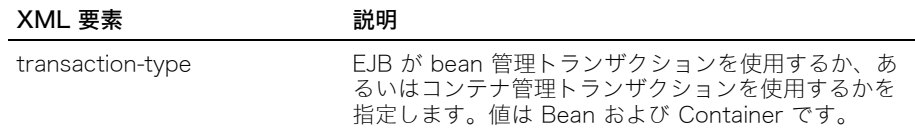

### assembly-descriptor セクションについて

<span id="page-26-0"></span>アセンブル担当者は ejb-jar.xml ファイルの assembly-descriptor セクションで、セキュ リティロール、メソッドへのアクセス許可、コンテナ管理トランザクションを使用する EJB のトランザクション属性、およびデプロイから除外するメソッドを定義します。最上位レ ベルのアセンブルディスクリプタの要素はすべてオプションです。これらの要素を次の表 に示します。

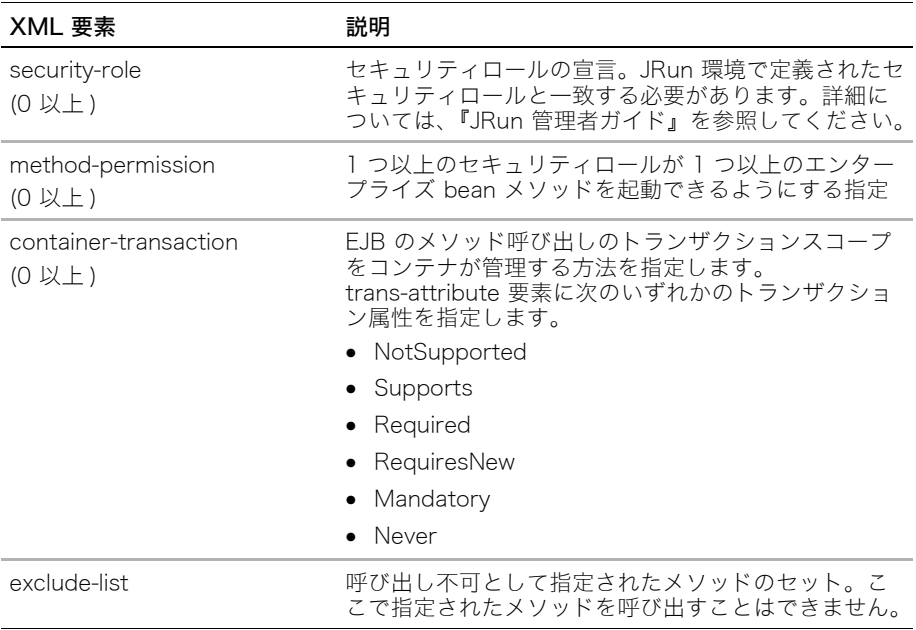

## 例:ejb-jar.xml デプロイメントディスクリプタ

<span id="page-27-2"></span>次のデプロイメントディスクリプタでは、ステートレスセッション bean、BMP エンティ ティ bean、CMP 1.1 エンティティ bean、および CMP 2.0 エンティティ bean の設定情 報を指定します。また、<JRun のルートディレクトリ >/servers/samples ディレクトリ内 の JRun サンプルサーバー上のアプリケーションの ejb-jar.xml ファイルを表示すること もできます。

#### <span id="page-27-1"></span><span id="page-27-0"></span>ejb-jar.xml:ステートレスセッション bean の宣言とアセンブルディスクリプタ

```
<?xml version="1.0"?>
<!DOCTYPE ejb-jar PUBLIC "-//Sun Microsystems, Inc.//
         DTD EnterpriseJavaBeans 2.0//EN" "http://java.sun.com/dtd/
         ejb-jar_2_0.dtd">
<ejb-jar>
   <enterprise-beans>
     <session>
       <ejb-name>CreditCard</ejb-name>
       <home>compass.CreditCardHomeRemote</home>
       <remote>compass.CreditCardRemote</remote>
       <ejb-class>compass.CreditCardBean</ejb-class>
       <session-type>Stateless</session-type>
       <transaction-type>Container</transaction-type>
       <security-identity><use-caller-identity/></security-identity>
     </session>
   </enterprise-beans>
   <assembly-descriptor>
     <security-role>
       <role-name>everyone</role-name>
     </security-role>
     <method-permission>
       <role-name>everyone</role-name>
       <method>
       <ejb-name>CreditCard</ejb-name>
       <method-name>*</method-name>
       </method>
     </method-permission>
     <container-transaction>
       <method>
         <ejb-name>CreditCard</ejb-name>
         <method-name>*</method-name>
       </method>
       <trans-attribute>Required</trans-attribute>
     </container-transaction>
   </assembly-descriptor>
</ejb-jar>
```
#### <span id="page-28-1"></span>ejb-jar.xml:BMP エンティティ bean の宣言とアセンブルディスクリプタ

```
<?xml version="1.0"?>
<!DOCTYPE ejb-jar PUBLIC "-//Sun Microsystems, Inc.//
         DTD EnterpriseJavaBeans 2.0//EN" "http://java.sun.com/dtd/
         ejb-jar_2_0.dtd">
<ejb-jar>
   <enterprise-beans>
     <entity>
       <ejb-name>Order</ejb-name>
       <home>compass.OrderHomeRemote</home>
       <remote>compass.OrderRemote</remote>
       <ejb-class>compass.OrderBean</ejb-class>
       <persistence-type>Bean</persistence-type>
       <prim-key-class>java.lang.Integer</prim-key-class>
       <reentrant>False</reentrant>
       <security-identity><use-caller-identity/></security-identity>
     </entity>
   </enterprise-beans>
   <assembly-descriptor>
     <security-role>
       <role-name>everyone</role-name>
     </security-role>
     <method-permission>
       <role-name>everyone</role-name>
       <method>
       <ejb-name>Order</ejb-name>
       <method-name>*</method-name>
       </method>
     </method-permission>
     <container-transaction>
       <method>
       <ejb-name>Order</ejb-name>
       <method-name>*</method-name>
       </method>
       <trans-attribute>Required</trans-attribute>
     </container-transaction>
   </assembly-descriptor>
</ejb-jar>
```
#### <span id="page-28-2"></span><span id="page-28-0"></span>ejb-jar.xml:CMP 1.1 エンティティ bean の宣言

```
<?xml version="1.0" encoding="UTF-8"?>
<!DOCTYPE ejb-jar PUBLIC "-//Sun Microsystems, Inc.//DTD Enterprise JavaBeans 
         2.0//EN" "http://java.sun.com/j2ee/dtds/ejb-jar 2 0.dtd">
<ejb-jar>
    <enterprise-beans>
```

```
 <entity>
    <ejb-name>Employee</ejb-name>
    <ejb-class>samples.cmp11.EmployeeBean</ejb-class>
    <home>samples.cmp11.EmployeeHome</home>
    <remote>samples.cmp11.Employee</remote>
```

```
 <persistence-type>Container</persistence-type>
          <primkey-field>employeeId</primkey-field>
          <prim-key-class>java.lang.String</prim-key-class>
          <reentrant>True</reentrant>
          <cmp-version>1.x</cmp-version>
          <cmp-field>
             <field-name>employeeId</field-name>
          </cmp-field>
          <cmp-field>
             <field-name>firstName</field-name>
          </cmp-field>
          <cmp-field>
             <field-name>lastName</field-name>
          </cmp-field>
          <cmp-field>
             <field-name>phone</field-name>
          </cmp-field>
       </entity>
    </enterprise-beans>
</ejb-jar>
```
#### <span id="page-29-0"></span>ejb-jar.xml:CMP 2.0 エンティティ bean の宣言

```
<?xml version="1.0" encoding="UTF-8"?>
<!DOCTYPE ejb-jar PUBLIC "-//Sun Microsystems, Inc.//DTD Enterprise JavaBeans 
         2.0//EN" "http://java.sun.com/j2ee/dtds/ejb-jar_2_0.dtd">
<ejb-jar>
    <enterprise-beans>
       <entity>
          <ejb-name>samples/cmp20/Employee</ejb-name>
          <ejb-class>samples.cmp20.EmployeeBean</ejb-class>
          <home>samples.cmp20.EmployeeHome</home>
          <remote>samples.cmp20.Employee</remote>
          <persistence-type>Container</persistence-type>
          <prim-key-class>java.lang.String</prim-key-class>
         <reentrant>True</reentrant>
          <primkey-field>employeeId</primkey-field>
          <abstract-schema-name>employeeschema</abstract-schema-name>
          <cmp-version>2.x</cmp-version>
          <cmp-field>
             <field-name>employeeId</field-name>
          </cmp-field>
          <cmp-field>
             <field-name>firstName</field-name>
          </cmp-field>
          <cmp-field>
             <field-name>lastName</field-name>
          </cmp-field>
          <cmp-field>
             <field-name>phone</field-name>
          </cmp-field>
          <query>
             <query-method>
```

```
 <method-name />
                <method-params />
             </query-method>
             <return-type-mapping>Local</return-type-mapping>
             <ejb-ql>SELECT OBJECT(o) FROM employeeschema AS o</ejb-ql>
          </query>
          <query>
             <query-method>
                <method-name />
                <method-params />
             </query-method>
             <return-type-mapping>Local</return-type-mapping>
             <ejb-ql>SELECT OBJECT(o) FROM employeeschema AS o WHERE o.lastName =
                ?1 < /ejb-q] > </query>
       </entity>
    </enterprise-beans>
</ejb-jar>
```
## <span id="page-30-0"></span>jrun-ejb-jar.xml デプロイメントディスクリプタについて

<span id="page-30-1"></span>JRun 固有の EJB デプロイメントディスクリプタである jrun-ejb-jar.xml は必ずしも必要 ではありません。このディスクリプタを使用して、JNDI 名、リソースマッピング、JDBC マッピングなど、JRun 固有の要素で ejb-jar.xml ファイルに含まれていない要素を設定し ます。JDBC マッピングは、CMP 1.1 エンティティ bean の作成、ロード、保管、検索、 および削除に使用する SQL を指定します。

メモ:jrun-ejb-jar.xml ファイルは自動的に生成できます。詳細については[、第 3 章の](#page-62-3) [「JRun 固有のデプロイメントディスクリプタの操作」を](#page-62-3)参照してください。

jrun-ejb-jar.xml ファイルには、jrun-ejb-jar の下に次の最上位レベルの要素が含まれてい ます。

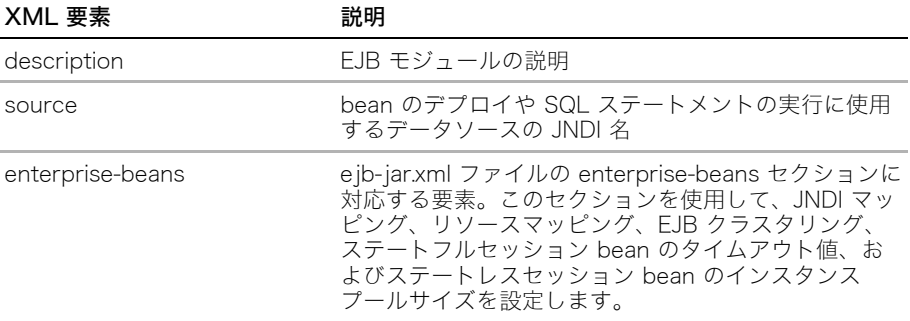

## enterprise-beans セクションについて

このセクションでは、エンタープライズ bean のサブ要素について説明します。

#### 共通の要素

次の表では、セッション、エンティティ、およびメッセージによる bean に共通する、 jrun-ejb-jar/enterprise-beans 要素の下の要素を説明します。ejb-name および jndi-name 要素のみが必須です。

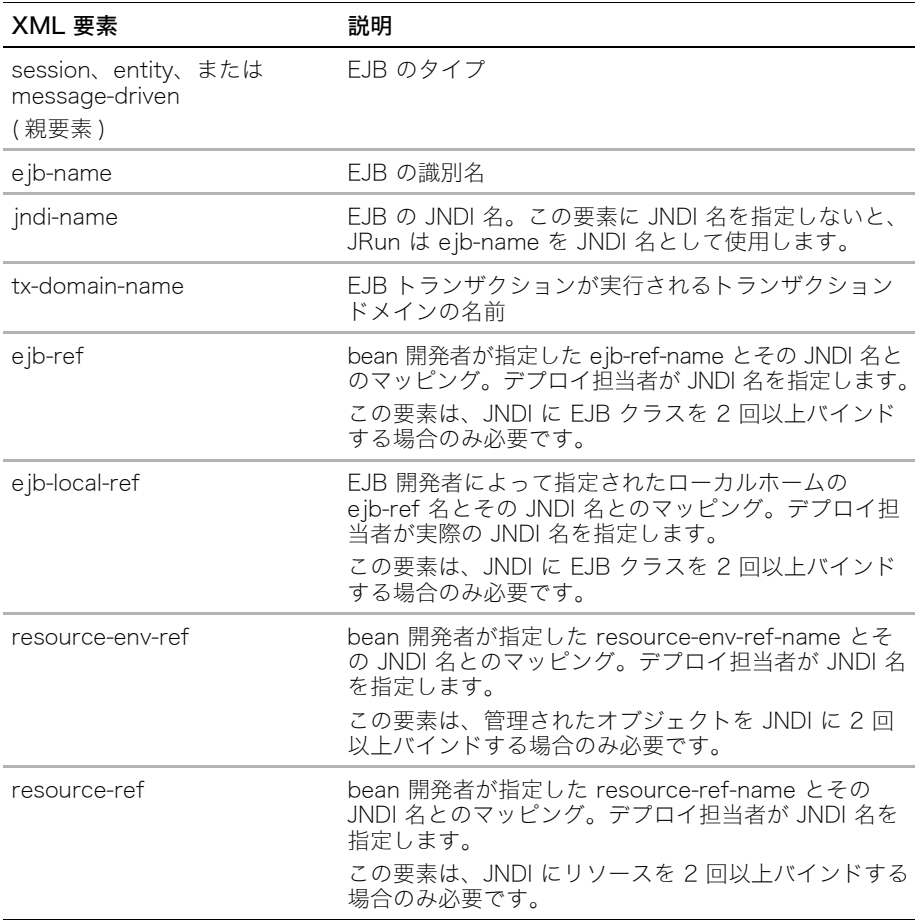

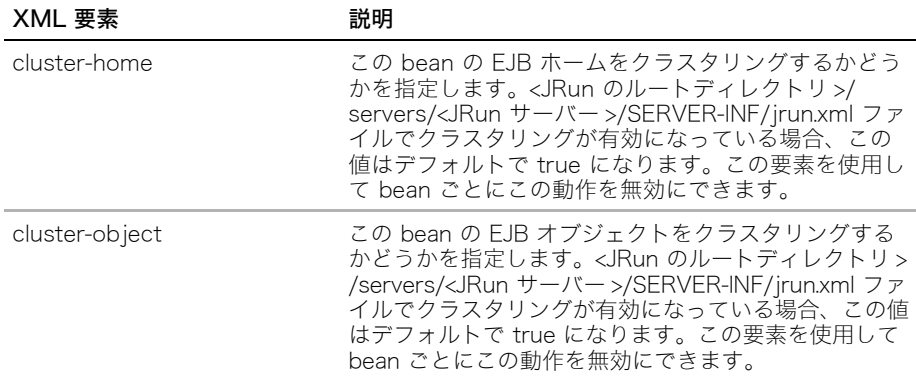

### <span id="page-32-1"></span>セッション bean 要素

あらゆるタイプの bean に必須の要素の他に、セッション bean 設定の jrun-ejb-jar/ enterprise-beans/session 要素の下には次のオプションの要素を指定できます。

<span id="page-32-0"></span>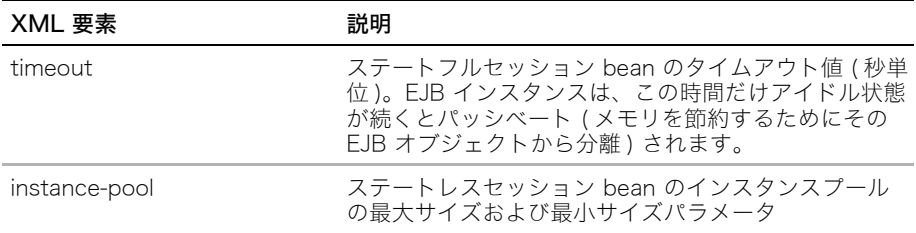

### エンティティ bean 要素

あらゆるタイプの bean に必須の要素の他に、エンティティ bean 設定の jrun-ejb-jar/ enterprise-beans/entity 要素の下には次のオプションの要素を指定できます。

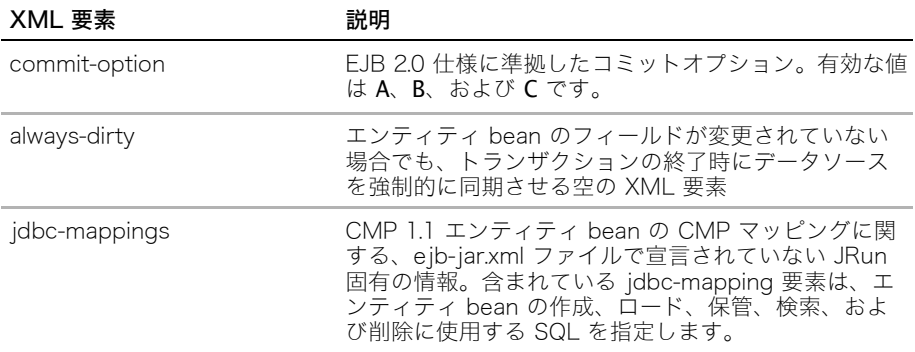

#### <span id="page-33-0"></span>メッセージによる bean 要素

あらゆるタイプの bean に必須の要素の他に、メッセージによる bean 設定の jrun-ejb-jar/ enterprise-beans/entity 要素の下には次のオプションの要素を指定できます。

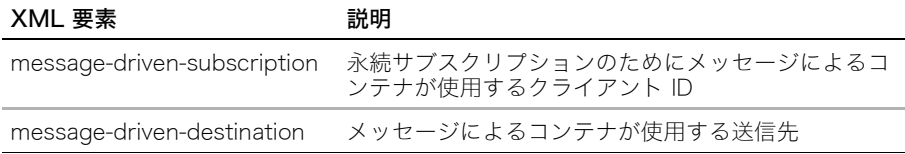

### 例:irun-e ib- jar.xml デプロイメントディスクリプタ

<span id="page-33-1"></span>次のデプロイメントディスクリプタでは、ステートフルセッション bean、ステートレス セッション bean、および CMP 1.1 エンティティ bean の設定情報を指定します。また、 <JRun のルートディレクトリ >/servers/samples ディレクトリ内の JRun サンプルサー バー上のアプリケーションの jrun-ejb-jar.xml ファイルを表示することもできます。

#### jrun-ejb-jar.xml:ステートフルセッション bean の宣言

ステートフルセッション bean の JNDI 名を設定し、そのホームおよびオブジェクトクラ スタリングを無効にして、そのタイムアウト値を設定します。

<?xml version="1.0"?>

<!DOCTYPE jrun-ejb-jar PUBLIC '-//Macromedia, Inc.//DTD jrun-ejb-jar 4.0//EN' 'http://jrun.macromedia.com/dtds/jrun-ejb-jar.dtd'>

<jrun-ejb-jar>

 <enterprise-beans> <session> <ejb-name>StatefulEJB</ejb-name> <jndi-name>StatefulEJB</jndi-name> <cluster-home>false</cluster-home> <cluster-object>false</cluster-object> <timeout>900</timeout> </session> </enterprise-beans> </jrun-ejb-jar>

#### jrun-ejb-jar.xml:ステートレスセッション bean の宣言

この例では、ステートレスセッション bean の JNDI 名およびインスタンスプールサイズ の最大値と最小値を設定します[。16 ページの「ejb-jar.xml:ステートレスセッション bean](#page-27-0) [の宣言とアセンブルディスクリプタ」](#page-27-0)も参照してください。

<?xml version="1.0"?> <!DOCTYPE jrun-ejb-jar PUBLIC '-//Macromedia, Inc.//DTD jrun-ejb-jar 4.0//EN' 'http://jrun.macromedia.com/dtds/jrun-ejb-jar.dtd'> <jrun-ejb-jar> <enterprise-beans> <session> <ejb-name>CreditCard</ejb-name> <jndi-name>ejb/CreditCard</jndi-name> <cluster-home>False</cluster-home> <cluster-object>False</cluster-object> <instance-pool>

```
 <minimum-size>1</minimum-size>
         <maximum-size>5</maximum-size>
       </instance-pool>
     </session>
   </enterprise-beans>
</jrun-ejb-jar>
```
#### jrun-ejb-jar.xml:CMP 1.1 エンティティ bean の宣言

```
CMP 1.1 エンティティ bean の JNDI 名および JDBC マッピングを設定します。17 ペー
ジの「ejb-jar.xml:CMP 1.1 エンティティ bean の宣言」も参照してください。
<?xml version="1.0"?>
<!DOCTYPE jrun-ejb-jar PUBLIC '-//Macromedia, Inc.//DTD jrun-ejb-jar 4.0//EN'
         'http://jrun.macromedia.com/dtds/jrun-ejb-jar.dtd'>
<jrun-ejb-jar>
  <enterprise-beans>
    <entity>
       <ejb-name>Employee</ejb-name>
       <jndi-name>Employee</jndi-name>
       <jdbc-mappings>
         <jdbc-mapping>
           <name>create</name>
           <statement>
             <action>INSERT INTO employees (employee_id , first_name , last_name,
                phone) VALUES ( ?, ? , ? , ?)</action>
             <source>samples</source>
             <params>
               <param>
                  <name>employeeId</name>
                  <type>VARCHAR</type>
               </param>
               <param>
                  <name>firstName</name>
                  <type>VARCHAR</type>
               </param>
               <param>
                  <name>lastName</name>
                  <type>VARCHAR</type>
               </param>
              <param> <name>phone</name>
                  <type>VARCHAR</type>
               </param>
             </params>
           </statement>
         </jdbc-mapping>
         <jdbc-mapping>
           <name>load</name>
           <statement>
             <action>SELECT employee_id, first_name, last_name, phone FROM 
         employees
                WHERE employee_id=?</action>
```

```
 <source>samples</source>
     <params>
       <param>
          <name>employeeId</name>
         <type>VARCHAR</type>
       </param>
     </params>
     <fields>
       <field>employeeId</field>
       <field>firstName</field>
       <field>lastName</field>
       <field>phone</field>
     </fields>
   </statement>
 </jdbc-mapping>
 <jdbc-mapping>
   <name>remove</name>
   <statement>
     <action>DELETE FROM employees WHERE employee_id=?</action>
     <source>samples</source>
     <params>
       <param>
          <name>employeeId</name>
         <type>VARCHAR</type>
       </param>
     </params>
   </statement>
 </jdbc-mapping>
 <jdbc-mapping>
   <name>store</name>
   <statement>
     <action>UPDATE employees SET first_name=?, last_name=?, phone=?WHERE
        employee_id=?</action>
     <source>samples</source>
    <params>
      <param> <name>firstName</name>
          <type>VARCHAR</type>
       </param>
       <param>
          <name>lastName</name>
          <type>VARCHAR</type>
       </param>
       <param>
          <name>phone</name>
          <type>VARCHAR</type>
       </param>
       <param>
          <name>employeeId</name>
          <type>VARCHAR</type>
       </param>
     </params>
```

```
 </statement>
       </jdbc-mapping>
       <jdbc-mapping>
         <name>findAll</name>
         <statement>
           <action>SELECT employee_id FROM employees</action>
          <source>samples</source>
           <fields>
              <field>employeeId</field>
            </fields>
         </statement>
       </jdbc-mapping>
       <jdbc-mapping>
         <name>findByLastName</name>
         <statement>
           <action>SELECT employee_id FROM employees WHERE last_name=?1</action>
           <source>samples</source>
            <params>
              <param>
                 <name>lastName</name>
                 <type>VARCHAR</type>
              </param>
           </params>
           <fields>
              <field>employeeId</field>
           </fields>
         </statement>
       </jdbc-mapping>
       <jdbc-mapping>
         <name>findByPrimaryKey</name>
         <statement>
           <action>SELECT employee_id FROM employees WHERE employee_id=?</
       action>
           <source>samples</source>
            <params>
              <param>
                 <name>employeeId</name>
                 <type>VARCHAR</type>
              </param>
           </params>
            <fields>
              <field>employeeId</field>
           </fields>
         </statement>
       </jdbc-mapping>
     </jdbc-mappings>
   </entity>
 </enterprise-beans>
```
## <span id="page-37-5"></span><span id="page-37-0"></span>エンタープライズリソースアダプタの設定

<span id="page-37-4"></span>このセクションでは、標準リソースアダプタデプロイメントディスクリプタである raxml と、JRun 固有のデプロイメントディスクリプタである jrun-ra.xml について説明します。 ra.xml ファイルに display-name 要素が含まれており、管理された接続ファクトリインス タンスが 1 つだけ必要な場合、jrun-ra.xml ファイルは不要です。詳細については、<JRun のルートディレクトリ >/docs/descriptordocs/index.html ファイルにリストされている デプロイメントディスクリプタのドキュメントを参照してください。

<span id="page-37-3"></span>リソースアダプタのプログラミング方法の詳細については、『JRun プログラマーガイド』 および [vi ページの「JRun ドキュメントの概要」に](#page-5-3)記載されている参考文献を参照してく ださい。

## <span id="page-37-1"></span>ra.xml デプロイメントディスクリプタについて

<span id="page-37-2"></span>リソースアダプタ開発者は、リソースアダプタの実装コード、設定プロパティ、およびセ キュリティ情報に関する情報が含まれている ra.xml ファイルを作成します。デプロイ担当 者は ra.xml ファイルの resourceadapter/config-properties セクションを修正して、リ ソースアダプタの設定可能なプロパティを設定します。また、デプロイ担当者は、ra.xml ファイルで定義されているトランザクション管理レベルに基づいてトランザクション管理 を行うように JRun を設定し、ファイルの resourceadapter/authentication-mechanism セクションの情報に基づいてセキュリティを設定します。

| XML 要素                             | 必須 /<br>オプション | 説明                                                                                                    |
|------------------------------------|---------------|----------------------------------------------------------------------------------------------------|
| display-name.<br>description, icon |               | オプション ツールで使用する名前、説明、およびイメージ                                                                               |
| vendor-name                        | 必須            | 名前またはリソースアダプタプロバイダ                                                                                        |
| spec-version                       | 必須            | リソースアダプタによってサポートされるコ<br>ネクタのアーキテクチャ仕様のバージョン。<br>デプロイ担当者は、仕様のデプロイおよび実<br>行時の必要条件をサポートするようにリソー<br>スを設定できます。 |
| eis-type                           | 必須            | アダプタを作成するエンタープライズ情報シ<br>ステム (EIS) のタイプ                                                                    |
| version                            | 必須            | リソースアダプタプロバイダが指定したリ<br>ソースアダプタのバージョン                                                                      |

ra.xml ファイルには、connector 要素の下に次の最上位レベルの要素が含まれています。

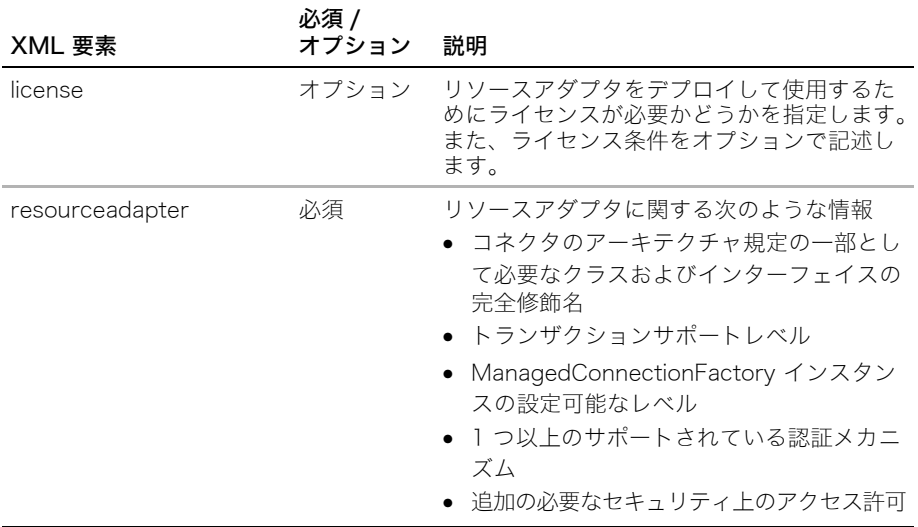

## 例:ra.xml デプロイメントディスクリプタ

<span id="page-38-0"></span>J2EE Reference Implementation とともに提供されている次の ra.xml ファイルでは、 JDBC データベースのリソースアダプタを設定します。 <?xml version="1.0" encoding="UTF-8"?> <!DOCTYPE connector PUBLIC '-//Sun Microsystems, Inc.//DTD Connector 1.0//EN' 'http://java.sun.com/dtd/connector\_1\_0.dtd'> <connector> <display-name>BlackBoxNoTx</display-name> <vendor-name>Java Software</vendor-name> <spec-version>1.0</spec-version> <eis-type>JDBC Database</eis-type> <version>1.0</version> <resourceadapter> <managedconnectionfactory-class> com.sun.connector.blackbox.NoTxManagedConnectionFactory </managedconnectionfactory-class> <connectionfactory-interface>javax.sql.DataSource </connectionfactory-interface> <connectionfactory-impl-class> com.sun.connector.blackbox.JdbcDataSource </connectionfactory-impl-class> <connection-interface> java.sql.Connection </connection-interface> <connection-impl-class> com.sun.connector.blackbox.JdbcConnection </connection-impl-class> <transaction-support>NoTransaction</transaction-support> <config-property> <config-property-name>ConnectionURL</config-property-name> <config-property-type>java.lang.String</config-property-type>

<config-property-value> jdbc:cloudscape:rmi:CloudscapeDB;create=true </config-property-value> </config-property> <authentication-mechanism> <authentication-mechanism-type> BasicPassword </authentication-mechanism-type> <credential-interface> javax.resource.security.PasswordCredential </credential-interface> </authentication-mechanism> <reauthentication-support>false</reauthentication-support> </resourceadapter> </connector>

## <span id="page-39-0"></span>jrun-ra.xml デプロイメントディスクリプタについて

<span id="page-39-1"></span>リソースアダプタの ra.xml ファイルに display-name 値がある場合、JRun では jrun-ra.xml ファイルを使用せずにこのリソースアダプタをデプロイできます。表示名はこ のアダプタを参照する EJB などのアプリケーションコンポーネントの JNDI 名になりま す。jrun-ra.xml ファイルは、設定プロパティの変更、接続プール値の設定、セキュリティ 情報の挿入、または複数の ManagedConnectionFactory インスタンスの使用に必要です。

<span id="page-39-2"></span>メモ: jrun-ra.xml ファイルは自動的に生成できます。詳細については[、第 3 章の「JRun](#page-62-3) [固有のデプロイメントディスクリプタの操作」](#page-62-3)を参照してください。

### 例:jrun-ra.xml デプロイメントディスクリプタ

次の jrun-ra.xml ファイルでは、認証が必要なリソースアダプタインスタンスと、認証が不 要なリソースアダプタインスタンスを設定します。

<?xml version="1.0" encoding="UTF-8"?> <jrun-connectionfactory> <managedconnectionfactory-class> com.sun.connector.blackbox.NoTxManagedConnectionFactory </managedconnectionfactory-class> <managedconnectionfactory-instance> <jndi-name>J2EEConnector/secure-blackbox-notx</jndi-name> <config-property> <config-property-name>ConnectionURL</config-property-name> <config-property-type>java.lang.String</config-property-type> <config-property-value> jdbc:cloudscape:CloudscapeDB;create=true </config-property-value> </config-property> <security-info> <username>victor</username> <password>victor</password> </security-info> <connection-pool> <name>mypool</name> <objectType>java.lang.StringBuffer</objectType>

```
 <minimumSize>1</minimumSize>
             <maximumSize>10</maximumSize>
             <connectionTimeout>6</connectionTimeout>
             <userTimeout>12</userTimeout>
             <skimmerFrequency>300</skimmerFrequency>
             <shrinkBy>2</shrinkBy>
             <debugging>true</debugging>
         </connection-pool>
     </managedconnectionfactory-instance>
     <managedconnectionfactory-instance>
         <jndi-name>J2EEConnector/blackbox-notx</jndi-name>
         <config-property>
             <config-property-name>ConnectionURL</config-property-name>
             <config-property-type>java.lang.String</config-property-type>
             <config-property-value>
             jdbc:cloudscape:CloudscapeDB;create=true
             </config-property-value>
         </config-property>
         <connection-pool>
             <name>mypool</name>
             <objectType>java.lang.StringBuffer</objectType>
             <minimumSize>1</minimumSize>
             <maximumSize>10</maximumSize>
             <connectionTimeout>6</connectionTimeout>
             <userTimeout>12</userTimeout>
             <skimmerFrequency>300</skimmerFrequency>
             <shrinkBy>2</shrinkBy>
             <debugging>true</debugging>
         </connection-pool>
     </managedconnectionfactory-instance>
</jrun-connectionfactory>
```
## <span id="page-41-5"></span><span id="page-41-0"></span>エンタープライズアプリケーションの設定

<span id="page-41-4"></span><span id="page-41-3"></span>このセクションでは、標準エンタープライズアプリケーションのデプロイメントディスク リプタである application.xml と、J2EE 拡張メカニズムについて説明します。J2EE 拡張 メカニズムによって、同じクラスライブラリ上にある個々のモジュールの依存性を調整す ることができます。

## <span id="page-41-1"></span>application.xml デプロイメントディスクリプタについて

<span id="page-41-2"></span>アプリケーションのアセンブル担当者は application.xml ファイルを使用して、エンタープ ライズアプリケーションとそれに含まれている J2EE モジュールを宣言します。エンター プライズアプリケーションには、1 つ以上の Web アプリケーション、EJB、またはエン タープライズリソースアダプタが含まれています。また、アプリケーションのアセンブル 担当者は application.xml ファイルを使用して、すべてのアプリケーションモジュールに適 用するセキュリティロールも指定できます。

application.xml ファイルの alt-dd 要素を使用すると、アセンブル担当者はモジュールアー カイブファイル内にあるデプロイメントディスクリプタではなく、他のデプロイメント ディスクリプタを使用できます。個々の WAR、JAR、および RAR ファイル内でデプロイ メントディスクリプタを変更する必要はありません。

application.xml ファイルには、application 要素の下に次の最上位レベルの要素が含まれて います。

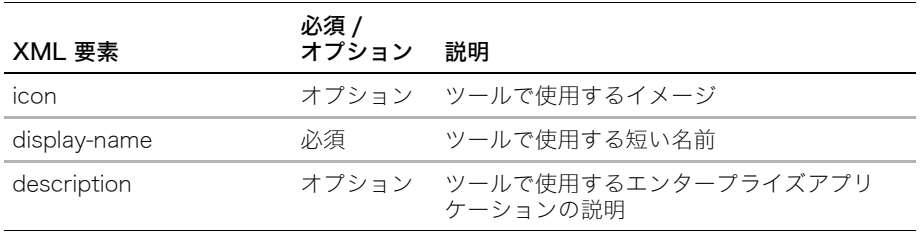

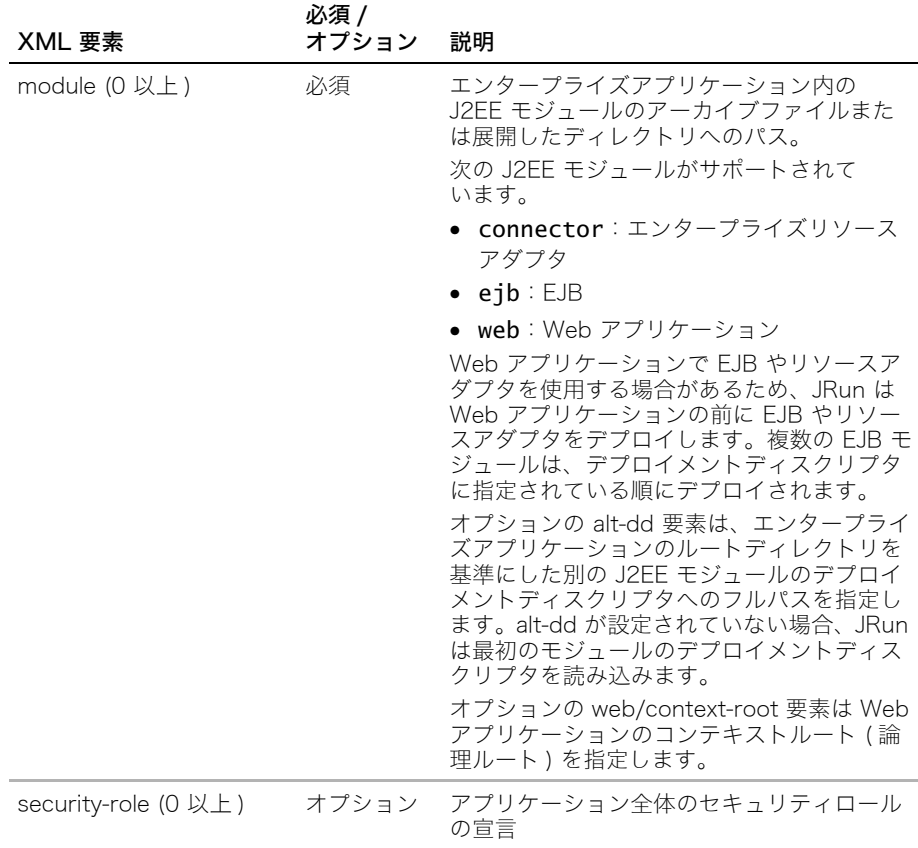

## 例:application.xml デプロイメントディスクリプタ

<span id="page-42-0"></span>次のデプロイメントディスクリプタでは、展開したディレクトリで EJB モジュールを、 JAR ファイルで EJB モジュールを、展開したディレクトリで Web アプリケーションモ ジュールを、WAR ファイルで Web アプリケーションを宣言し、さらにセキュリティロー ルも宣言します。 <?xml version="1.0" encoding="ISO-8859-1"?> <!DOCTYPE application PUBLIC "-//Sun Microsystems, Inc.//DTD J2EE Application 1.3//EN" "http://java.sun.com/dtd/application\_1\_3.dtd"> <application> <display-name>samples-ear</display-name> <module> <ejb>account</ejb> </module> <module> <ejb>shoppingcart.jar</ejb> </module> <module> <web>

```
 <web-uri>samples-war</web-uri>
         <context-root>/samples</context-root>
       </web> <web>
         <web-uri>storefront.war</web-uri>
         <context-root>/storefront</context-root>
       </web>
     </module>
     <security-role>
       <description>Administrator role</description>
       <role-name>Admin</role-name>
     </security-role>
</application>
```
## <span id="page-43-0"></span>J2EE モジュールの依存性の処理

<span id="page-43-1"></span>JRun には、アセンブル担当者が同じクラスライブラリ上の個々の J2EE モジュールの依存 性を調整できる便利な方法があります。モジュールの META-INF/manifest.mf ファイルの Class-Path 属性に指定されているファイルが自動的にクラスパスに追加されます。 Class-Path 属性には、JAR ファイル、ZIP ファイル、ディレクトリなどの標準のクラス パスで使用できる任意のファイルを指定できます。この機能は、アーカイブファイルまた は展開したディレクトリ内のエンタープライズアプリケーション、EJB、Web アプリケー ション、およびリソースアダプタに使用できます。

アセンブル担当者はエンタープライズアプリケーション内にクラスライブラリの 1 つのコ ピーを入れ、そのクラスライブラリが必要な各モジュールの Class-Path 属性にそのク ラスパスを指定できます。

#### manifest.mf ファイルの Class-Path 属性を使用するには

- 1 既存の manifest.mf ファイルを開くか、テキストエディタで新規の manifest.mf ファ イルを作成します。
- 2 Class-Path 属性を列記した 1 行を追加します。この属性には、クラスパスに追加す る各 JAR ファイルの相対 URL をスペースで区切って指定します。URL は、モジュー ルを含んでいるエンタープライズアプリケーションではなく、そのモジュールを基準に している必要があります。

次に例を示します。

Class-Path:common/util1.jar common/log4j.jar

- 3 manifest.mf ファイルを保存します。
- 4 モジュールのルートディレクトリの下にある META-INF ディレクトリに manifest.mf ファイルを追加します。アーカイブしたモジュールの場合は、モジュールをアーカイブ し直す必要があります。
- 5 モジュールをリデプロイします。デプロイメントディスクリプタを変更したり、モ ジュールアーカイブファイルを修正したりすると、ホットデプロイを実行できます。

## <span id="page-44-1"></span>第2章 J2EE モジュールのパッケージ

<span id="page-44-0"></span>この章では、JRun でデプロイする J2EE モジュールのパッケージ方法について説明します。

## 目次

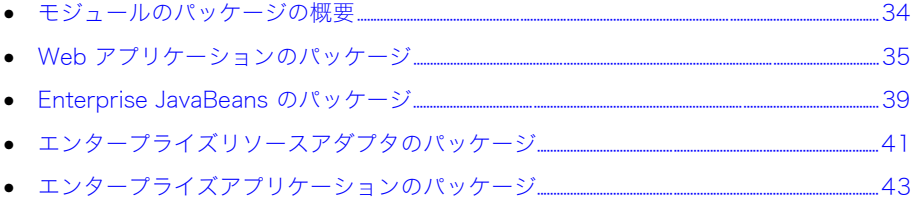

## <span id="page-45-5"></span><span id="page-45-0"></span>モジュールのパッケージの概要

JRun では次のタイプの J2EE モジュールをサポートしています。

- Web アプリケーション (WAR ファイルまたはディレクトリ )
- Enterprise JavaBeans (JAR ファイルまたはディレクトリ )
- エンタープライズリソースアダプタ (RAR ファイルのみ )
- エンタープライズアプリケーション (EAR ファイルまたはディレクトリ )

これらの J2EE モジュールに関する知識がない場合は、『JRun 入門』を参照してください。

モジュールをデプロイする前に、モジュールのデプロイメントディスクリプタを作成し、 その構成要素を適切なディレクトリ構造にパッケージする必要があります。デプロイメン トディスクリプタの詳細については[、第 1 章、1 ページの「J2EE モジュールの設定」](#page-12-1)を 参照してください。

## <span id="page-45-1"></span>アーカイブファイルまたは展開したディレクトリの選択

<span id="page-45-4"></span>JRun では、Java アーカイブファイルまたは展開したディレクトリから J2EE モジュール をデプロイできます。運用環境では、移植性を高めるためにアーカイブファイルをデプロ イするのが最適です。開発時は、ディレクトリのままデプロイすると、柔軟性と使いやす さを最大に高めることができます。

J2EE モジュールは、その指定されたディレクトリ構造を維持している必要があります。モ ジュールのディレクトリ構造には、そのタイプのモジュールに指定されているサブディレ クトリに適切な標準デプロイメントディスクリプタが含まれている必要があります。モ ジュールによっては、ディレクトリ構造に JRun 固有のデプロイメントディスクリプタが 含まれている場合もあります。

### <span id="page-45-3"></span><span id="page-45-2"></span>アセンブル担当者、デプロイ担当者、および管理者のロールについて

個々の J2EE モジュールをエンタープライズアプリケーションにパッケージしたり、開発 環境から運用環境に J2EE モジュールを移行したりする前に、アセンブル担当者、デプロ イ担当者、および管理者としていくつかのタスクを実行しなければならない場合がありま す。詳細については[、第 1 章の「モジュール設定での J2EE のロールについて」を](#page-14-1)参照し てください。

## <span id="page-46-2"></span><span id="page-46-0"></span>Web アプリケーションのパッケージ

<span id="page-46-1"></span>Web アプリケーションは、次の表のディレクトリ構造を維持している必要があります。単 独で、またはエンタープライズアプリケーションの一部として Web アプリケーションを デプロイできます。

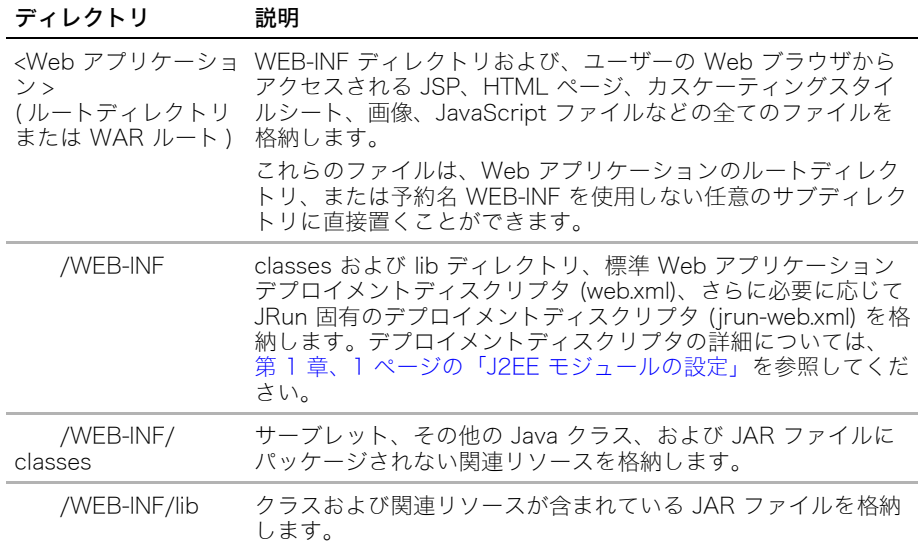

このセクションでは、JRun で Web アプリケーションをデプロイするための準備の概要に ついて説明しますが、特定のツールについては説明しません。JRun には XDoclet という オープンソースツールが用意されています。このツールは、ファイル名が Servlet または Library で終わるサーブレットおよびタグライブラリソースファイル内に、特殊な Javadoc コメントをベースにした Web アプリケーションデプロイメントディスクリプタ と JSP タグライブラリディスクリプタ (TLD) を生成します。JRun では、JRun 固有のデ プロイメントディスクリプタをサポートするように XDoclet を拡張し、自動コンパイルお よびデプロイをサポートしています。詳細については、『JRun プログラマーガイド』を参 照するか、XDoclet の Web サイト (sourceforge.xdoclet.org) をご覧ください。

#### Web アプリケーションをパッケージするには

- 1 エンドユーザーの Web ブラウザからアクセスする JSP、HTML ファイル、イメージ、 その他のリファレンスファイルを含むステージングディレクトリを作成します。この ディレクトリを Web アプリケーションディレクトリとして簡単に識別できるように、 -war で終わるディレクトリ名を使用します。また、リファレンスファイルの元のディ レクトリ構造を維持するようにしてください。
- 2 ステージングディレクトリで WEB-INF というディレクトリを作成します。
- 3 WEB-INF ディレクトリで classes および lib というディレクトリを作成します。
- 4 アプリケーションのサーブレットおよびその他のアーカイブされていないクラスファ イルを WEB-INF/classes ディレクトリにコピーします。

5 Web アプリケーションで JSP タグライブラリを使用する場合は、JAR ファイルにパッ ケージしたタグライブラリを WEB-INF/lib ディレクトリにコピーします。アーカイブさ れていないタグライブラリクラスを WEB-INF/classes ディレクトリにコピーします。

JAR ファイル内にデプロイする場合は、タグライブラリファイル (TLD) を META-INF ディレクトリまたは META-INF ディレクトリのサブディレクトリにおく必要がありま す。Web アプリケーションに直接デプロイする場合は、TLD ファイルを WEB-INF ディ レクトリまたはそのサブディレクトリに置く必要があります。JSP タグライブラリ ディレクティブの uri 属性内の TLD ファイルへのパスはスラッシュで始まり、JSP を含んでいる Web アプリケーションのルートを基準にしています。タグライブラリ ディレクティブは TLD ファイルを直接指すか、あるいは TLD ファイルを含んでいる JAR ファイルを指すことができます。

- 6 WEB-INF ディレクトリに Web アプリケーションデプロイメントディスクリプタを置き ます。Web アプリケーションデプロイメントディスクリプタには次のものがあります。
	- WEB-INF ディレクトリの標準 J2EE Web アプリケーションデプロイメントディ スクリプタ (web.xml)
	- 必要に応じて、WEB-INF ディレクトリの JRun 固有のデプロイメントディスクリ プタ (jrun-web.xml)。このデプロイメントディスクリプタを使用すると、Web ア プリケーションのコンテキストルートの設定、自動サーブレットコンパイルやリ ロード機能の有効 / 無効の設定、仮想パスの設定、サーブレットのセッションパー シスタンスおよび Cookie の設定、および JNDI 名の設定が可能です。

デプロイメントディスクリプタの詳細については[、第 1 章、1 ページの「J2EE モジュー](#page-12-1) [ルの設定」を](#page-12-1)参照してください。

- 7 パフォーマンスとセキュリティ上の理由から、Web アプリケーションを運用環境に移 行する前に、JSP ページのコンパイルを無効にして、テキストベースの .jsp ファイル ではなく、バイナリの .class ファイルのみを配布することもできます ( オプション )。 この処理は、次の 2 つの手順で構成されます。
	- a ダイナミック JSP コンパイルを無効にします。次の[「ダイナミック JSP コンパイ](#page-48-0) [ルの無効化](#page-48-0)」のセクションを参照してください。
	- b JSPC コンパイラを使用して JSP をプリコンパイルします[。37 ページの「JSP の](#page-48-1) [プリコンパイル」を](#page-48-1)参照してください。

メモ:JRun 3.x 用にプリコンパイルされている JSP は JRun 4 では使用できません。 オリジナルのコンパイル済み JSP を削除し、JRun 4 用にコンパイルし直す必要があ ります。

- 8 開発環境で Web アプリケーションをスタンドアローンモジュールとしてデプロイす るには、ディレクトリ構造を JRun デプロイディレクトリにコピーします。デフォルト のデプロイディレクトリは JRun サーバーのルートディレクトリ (<JRun のルート ディレクトリ >/servers/<JRun サーバー >) です。JMC を使用すれば、デプロイディ レクトリを追加または削除できます。JRun では、モジュールが自動的にデプロイディ レクトリにデプロイされます。デプロイの詳細については[、第 3 章、45 ページの](#page-56-1) [「J2EE モジュールのデプロイ」を](#page-56-1)参照してください。
- 9 運用環境向けに Web アプリケーションを準備するには、ステージングディレクトリの 最上位レベルから次の jar ユーティリティコマンドを使用して WAR ファイルにパッ ケージします。

#### jar cvf <Web モジュール >.war

ここで、<Web モジュール > は Web アプリケーションの名前です。

10 Web アプリケーションがエンタープライズアプリケーションの一部である場合は[、43](#page-54-0) [ページの「エンタープライズアプリケーションのパッケージ」](#page-54-0)を参照してください。

## <span id="page-48-4"></span><span id="page-48-0"></span>ダイナミック JSP コンパイルの無効化

パフォーマンスとセキュリティ上の理由から、ダイナミック JSP コンパイルを無効にし て、テキストベースの .jsp ファイルではなく、バイナリの .class ファイルを配布できます。

#### ダイナミック JSP コンパイルを無効にするには

<span id="page-48-3"></span>次の例に太字で示してあるように、<JRun のルートディレクトリ >/servers/ <JRun サーバー >/SERVER-INF/default-web.xml ファイルで、JSPServlet の translationDisabled 初期化パラメータを true に設定します。

<servlet> <servlet-name>JSPServlet</servlet-name> <servlet-class>jrun.jsp.JSPServlet</servlet-class> <init-param> <param-name>translationDisabled</param-name> <param-value>true</param-value> </init-param> </servlet>

JRun サーバーを再起動すると、変更内容が有効になります。

### <span id="page-48-5"></span><span id="page-48-1"></span>JSP のプリコンパイル

JSP をコンパイルする理由はいくつかあります。

- 開発時は、ページの Web リクエストによってコンパイルを開始するよりも、明示的に ページをコンパイルしたほうがエラーを簡単に修正できる場合があります。
- セキュリティ上の理由から、JSP のコンパイルを無効にして、テキストベースの .jsp ファイルではなく、バイナリの .class ファイルのみを配布できます。

JSPC コンパイラは、Web サーバーのコンテキストの外部で JSP をコンパイルするとき に使用するコマンドラインツールです。JSPC コンパイラを使用すると、JSP のリクエス ト時に JRun を使用して JSP をコンパイルするのではなく、コマンドラインから明示的に JSP をコンパイルできます。JSPC が <JRun のルートディレクトリ >/bin ディレクトリに 置かれている場合は IBM jikes コンパイラを使用します。そうでない場合は、Sun javac コンパイラを使用します。

<span id="page-48-2"></span>メモ:JSPC コンパイラは、JRun での JSP のコンパイルに使用されるコンパイラと同じ コンパイラです。唯一異なる点は、JSPC コンパイラはコマンドラインから起動すること です。

#### JSPC の呼び出し

次のコマンドを使用して、JSPC コンパイラを呼び出します。JSPC が <JRun のルートディ レクトリ>/bin ディレクトリに置かれている場合は IBM jikes コンパイラを使用します。そ うでない場合は、Sun javac コンパイラを使用します。

jspc

[-w *web\_app\_root*] [-d *output\_directory*] [-k keep processing on errors] [*JSP names*]

## JSPC コンパイラの引数

JSPC では次の引数を使用します。

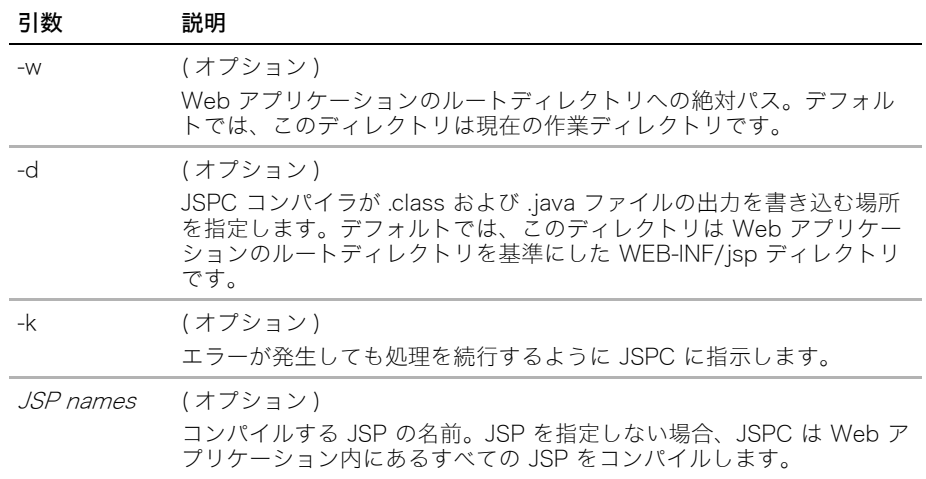

JSPC コンパイラを使用して、jrun-web.xml デプロイメントディスクリプタで仮想マッピ ングが指定されている Web アプリケーションを処理する場合は、-w 引数を指定する必要 があります。

### JSPC コンパイラの例

次に、ページ foo.jsp をコンパイルする例を示します。このページは、c:/myapps/store にドキュメントルートディレクトリを持つ Web アプリケーションの一部です。この例で は、JSPC コンパイラを実行するために必要な jrun.jar は、CLASSPATH 環境変数に含ま れています。

#### <span id="page-49-0"></span>jspc -w c:\jrun -d c:\myapps\store\WEB-INF\classes foo.jsp

次の例では、複数の JSP をコンパイルします。JSP のパスにワイルドカードが使用されて いることに注意してください。

jspc -d c:\myapps\store\WEB-INF\classes \*.jsp store\\*.jsp

## <span id="page-50-2"></span><span id="page-50-0"></span>Enterprise JavaBeans のパッケージ

EJB モジュールには 1 つ以上の EJB を含めることができ、次の表のディレクトリ構造を 維持している必要があります。単独で、またはエンタープライズアプリケーションの一部 として EJB モジュールをデプロイできます。

<span id="page-50-1"></span>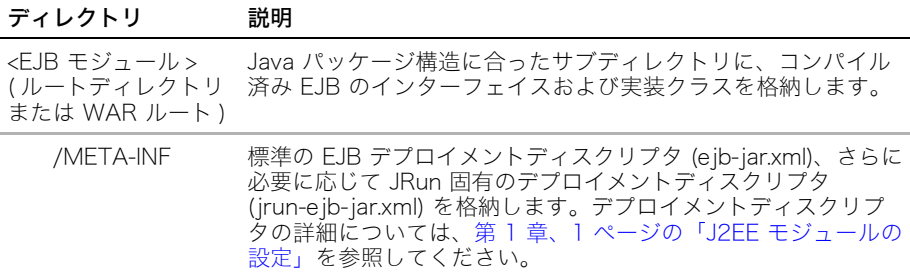

このセクションでは、JRun で EJB をデプロイするための準備の概要について説明します が、特定のツールについては説明しません。JRun には、EJB の開発、パッケージ、およ びデプロイに使用できるツールが 2 つあります。

- エンタープライズデプロイウィザードは、EJB の開発、アセンブル、およびデプロイ 処理全体で役立ちます。
- XDoclet は、bean を実装したソースファイル内の特殊な Javadoc コメントをベース にして、EJB インターフェイスおよびデプロイメントディスクリプタを生成するオー プンソースツールです。JRun では、JRun 固有のデプロイメントディスクリプタをサ ポートするように XDoclet を拡張し、自動コンパイルおよびデプロイをサポートして います。

これらのツールの詳細については、『JRun プログラマーガイド 』を参照するか、XDoclet の Web サイト (sourceforge.xdoclet.org) をご覧ください。

アプリケーションの bean はまとめてパッケージすることも、個別にパッケージすること もできます。

- bean を個別にパッケージすると、再利用可能性が高くなります。
- すべての bean をまとめてパッケージするほうが簡単です。この方法は、すべての bean を使用する予定があることがわかっている場合のみ有効です。
- 特定のカテゴリに分類される多数の bean が含まれているアプリケーションの場合は、 関連 bean をまとめてパッケージすることをお勧めします。

#### EJB モジュールをパッケージするには

- 1 Java パッケージ構造に合ったサブディレクトリに、コンパイル済み EJB のインター フェイスおよび実装クラスが含まれているステージングディレクトリを作成します。こ のディレクトリを EJB ディレクトリとして簡単に識別できるように、-ejb で終わる ディレクトリ名を使用します。
- 2 ステージングディレクトリで META-INF というディレクトリを作成します。
- 3 META-INF ディレクトリにデプロイメントディスクリプタを置きます。デプロイメン トディスクリプタには次のものがあります。
	- 標準 EJB デプロイメントディスクリプタ (ejb-jar.xml)
	- 必要に応じて、JRun 固有のデプロイメントディスクリプタ (jrun-ejb-jar.xml)。こ のデプロイメントディスクリプタを使用すると、JNDI 名、コンテナ管理パーシス タンス (CMP)、メッセージによる bean の設定など、EJB モジュールに JRun 固 有の機能を定義できます。

メモ:デフォルトの jrun-ejb-jar.xml ファイルを自動的に生成して、ニーズに合わせて編 集できます。詳細については[、第 3 章の「JRun 固有のデプロイメントディスクリプタ](#page-62-3) [の操作」](#page-62-3)を参照してください。

JRun エンタープライズデプロイウィザードまたは XDoclet を使用してデプロイメン トディスクリプタを作成したり、手動でコーディングしたりできます。EJB デプロイ メントディスクリプタの詳細については[、第 1 章、1 ページの「J2EE モジュールの設](#page-12-1) [定」](#page-12-1)を参照してください。

- 4 開発環境で EJB モジュールをスタンドアローンモジュールとしてデプロイするには、 ディレクトリ構造を JRun デプロイディレクトリにコピーします。デフォルトのデプロ イディレクトリは JRun サーバーのルートディレクトリ (<JRun のルートディレクト リ >/servers/<JRun サーバー >) です。JMC を使用すれば、デプロイディレクトリを 追加または削除できます。JRun では、モジュールが自動的にデプロイディレクトリに デプロイされます。デプロイの詳細については[、第 3 章、45 ページの「J2EE モジュー](#page-56-1) [ルのデプロイ」を](#page-56-1)参照してください。
- 5 運用環境向けに EJB モジュールを準備するには、ステージングディレクトリの最上位 レベルから次の jar ユーティリティコマンドを使用して JAR ファイルにディレクトリ 構造をパッケージします。

jar cvf <EJB モジュール >.jar ここで、<EJB モジュール > は EJB モジュールの名前です。

6 EJB がエンタープライズアプリケーションの一部である場合は[、43 ページの「エンター](#page-54-0) [プライズアプリケーションのパッケージ」を](#page-54-0)参照してください。

## <span id="page-52-2"></span><span id="page-52-0"></span>エンタープライズリソースアダプタのパッケージ

エンタープライズリソースアダプタでは、次の表のディレクトリ構造を維持している RAR アーカイブファイルに 1 つ以上のリソースアダプタを含めることができます。単独で、ま たはエンタープライズアプリケーションの一部としてエンタープライズリソースアダプタ をデプロイできます。

<span id="page-52-1"></span>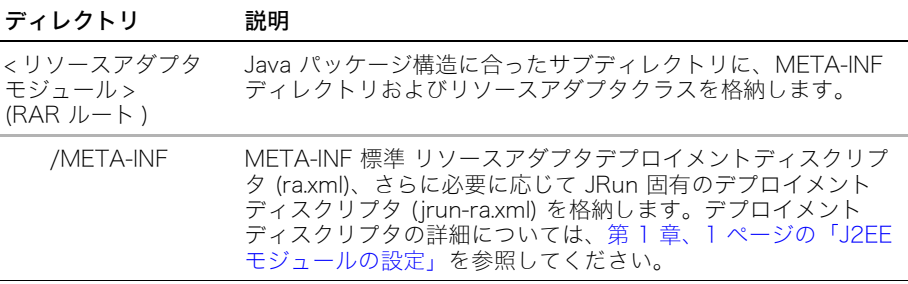

#### エンタープライズリソースアダプタモジュールをパッケージするには

- 1 Java パッケージ構造に合ったサブディレクトリにリソースアダプタクラスファイルが 含まれているステージングディレクトリを作成します。オプションで、ステージング ディレクトリの JAR ファイル内にリソースアダプタクラスファイルをパッケージでき ます。このディレクトリをリソースアダプタディレクトリとして簡単に識別できるよう に、-rar で終わるステージングディレクトリ名を使用します。
- 2 ステージングディレクトリで META-INF というサブディレクトリを作成します。
- 3 META-INF ディレクトリにデプロイメントディスクリプタを置きます。デプロイメン トディスクリプタには次のものがあります。
	- 標準リソースアダプタデプロイメントディスクリプタ (ra.xml)。このデプロイメン トディスクリプタではリソースアダプタ実装コード、設定プロパティ、およびセ キュリティ情報についての情報を提供します。
	- 必要に応じて、JRun 固有のデプロイメントディスクリプタ (jrun-ra.xml)。ra.xml ファイルに display-name が含まれており、管理された接続ファクトリインスタ ンスが 1 つだけ必要な場合、jrun-ra.xml ファイルは不要です。このデプロイメン トディスクリプタを使用すると、リソースアダプタインスタンスの JNDI 名、設定 プロパティ、セキュリティ設定、接続プール設定などの JRun 固有の機能を定義で きます。

リソースアダプタデプロイメントディスクリプタの詳細については[、第 1 章、1 ペー](#page-12-1) [ジの「J2EE モジュールの設定」](#page-12-1)を参照してください。

4 デプロイまたは配布するためにリソースアダプタを準備するには、ステージングディレ クトリの最上位レベルから次の Java jar ユーティリティコマンドを使用して RAR ファイルにディレクトリ構造をパッケージします。

jar cvf < リソースアダプタモジュール >.rar

ここで、< リソースアダプタモジュール > はリソースアダプタモジュールの名前です。

- 5 リソースアダプタモジュールをスタンドアローンモジュールとしてデプロイするには、 RAR ファイルを JRun デプロイディレクトリにコピーします。デフォルトのデプロイ ディレクトリは JRun サーバーのルートディレクトリ (<JRun のルートディレクトリ >/ servers/<JRun サーバー >) です。JMC を使用すれば、デプロイディレクトリを追加ま たは削除できます。JRun では、モジュールが自動的にデプロイディレクトリにデプロ イされます。デプロイの詳細については[、第 3 章、45 ページの「J2EE モジュールの](#page-56-1) [デプロイ」を](#page-56-1)参照してください。
- 6 リソースアダプタがエンタープライズアプリケーションの一部である場合は[、43 ペー](#page-54-0) [ジの「エンタープライズアプリケーションのパッケージ」](#page-54-0)を参照してください。

## <span id="page-54-3"></span><span id="page-54-0"></span>エンタープライズアプリケーションのパッケージ

エンタープライズアプリケーションは、1 つ以上の J2EE モジュール、および EAR ファイ ルまたは展開したディレクトリにパッケージされたエンタープライズアプリケーションデ プロイメントディスクリプタ (application.xml) から構成されています。エンタープライズ アプリケーションには、そのモジュールが依存するすべてのクラスも含まれています。

<span id="page-54-1"></span>エンタープライズアプリケーションは、次の表のディレクトリ構造を維持している必要が あります。

ディレクトリ 説明

| <エンタープライズ<br>アプリケーション><br>(ルートディレクトリ<br>または EAR ルート ) | META-INF ディレクトリと次の要素が含まれています。<br>● Web アプリケーションの WAR ファイルまたはディレクトリ<br>● EJB の JAR ファイルまたはディレクトリ<br>● エンタープライズリソースアダプタの RAR ファイルまたは<br>ディレクトリ<br>● パッケージした依存クラスおよびユーティリティクラス |
|-------------------------------------------------------|----------------------------------------------------------------------------------------------------|
|                                                       | ルートレベルまたはサブディレクトリに J2EE モジュールを置く<br>ことができます。                                                                                                    |
| /META-INF                                             | 適切に設定されたエンタープライズアプリケーションデプロイメ<br>ントディスクリプタ (application.xml) が含まれています。デプ<br>ロイメントディスクリプタの詳細については、第 1 章、1 ぺー<br>ジの「J2EE モジュールの設定」を参照してください。                                  |

#### エンタープライズアプリケーションをパッケージするには

- 1 アーカイブファイルまたは展開したディレクトリにエンタープライズアプリケーショ ンの J2EE モジュールが含まれているステージングディレクトリを作成します。この ディレクトリをエンタープライズアプリケーションディレクトリとして簡単に識別で きるように、-ear で終わるディレクトリ名を使用します。
- 2 エンタープライズアプリケーションを移植可能にするには、JDBC、JMS、JavaMail リ ソースなどの外部リソースへの依存性を除き、その展開したディレクトリまたは EAR ファイルの外部に依存しないようにします。たとえば、Web アプリケーションモジュー ルが仮想マッピングに依存した状態で Web アプリケーション内にないライブラリに アクセスする場合は、必要なファイルを Web アプリケーションの WEB-INF/lib ディ レクトリにコピーしてください。
- <span id="page-54-2"></span>3 すべてのモジュールの依存性を調整します。エンタープライズアプリケーションの複数 のモジュールが、同じユーティリティクラスへのアクセスを必要とする場合があります。 このような状況の対処方法の詳細については[、第 1 章、1 ページの「J2EE モジュール](#page-12-1) [の設定」](#page-12-1)を参照してください。
- 4 エンタープライズアプリケーションディレクトリの META-INF ディレクトリ に application.xml ファイルを置きます。
- 5 開発環境でエンタープライズアプリケーションをデプロイするには、そのディレクトリ 構造を JRun サーバーのルートディレクトリ (<JRun のルートディレクトリ >/ servers/<JRun サーバー >) にコピーします。JRun では、モジュールが自動的に JRun サーバーのルートディレクトリにデプロイされます。

デプロイの詳細については[、第 3 章、45 ページの「J2EE モジュールのデプロイ」](#page-56-1)を 参照してください。

6 運用環境向けにエンタープライズアプリケーションを準備するには、ステージングディ レクトリの最上位レベルから次の jar ユーティリティコマンドを使用して EAR ファ イルにディレクトリ構造をパッケージします。

#### jar cvf < エンタープライズモジュール >.ear

ここで、<エンタープライズモジュール > はエンタープライズアプリケーションの名前です。 展開したディレクトリにエンタープライズアプリケーションのモジュールが置かれて いる場合は、オプションで適切なアーカイブファイルにエンタープライズアプリケー ションをパッケージし、さらに EAR ファイルにパッケージできます。

## <span id="page-56-1"></span>第3章 J2EE モジュールのデプロイ

<span id="page-56-0"></span>この章では、JRun での J2EE モジュールのデプロイ方法について説明します。

## 目次

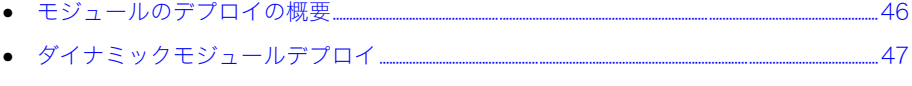

## <span id="page-57-1"></span><span id="page-57-0"></span>モジュールのデプロイの概要

JRun では、次のタイプの J2EE モジュールを Java アーカイブファイルまたは展開した ディレクトリから簡単にデプロイしたりアンデプロイしたりできます。

- Web アプリケーション (WAR ファイルまたはディレクトリ )
- Enterprise JavaBeans (JAR ファイルまたはディレクトリ )
- エンタープライズリソースアダプタ (RAR ファイルのみ )
- エンタープライズアプリケーション (EAR ファイルまたはディレクトリ )

J2EE モジュールに関する知識がない場合は、『JRun 入門』を参照してください。

モジュールをオートデプロイディレクトリに置いて自動的にデプロイしたり、JMC を使用 してモジュールをデプロイすることができます。エンタープライズデプロイウィザード (EJB のみ ) を使用して、EJB テンプレートコードとデプロイメントディスクリプタを作成 したり、JRun サーバーに EJB をデプロイしたりすることができます。詳細については、 『JRun プログラマーガイド』を参照してください。

JMC を使用してモジュールをアンデプロイおよびリデプロイできますが、デプロイディレ クトリにあるモジュールはアンデプロイできません。デプロイディレクトリのモジュール をアンデプロイするには、モジュールをディレクトリから手動で削除します。

この章では、モジュールのデプロイおよびアンデプロイについてのみ説明します。モジュー ルのパッケージ方法の詳細については[、第 2 章、33 ページの「J2EE モジュールのパッ](#page-44-1) [ケージ」を](#page-44-1)参照してください。

## <span id="page-58-2"></span><span id="page-58-0"></span>ダイナミックモジュールデプロイ

#### 概要

<span id="page-58-1"></span>JRun では、新規および修正済みのエンタープライズアプリケーション、Web アプリケー ション、EJB、およびエンタープライズリソースアダプタのダイナミックデプロイを実行 できます。新規モジュールを追加したり、デプロイしたモジュールを変更したりした後に JRun サーバーを再起動する必要はありません。ダイナミックデプロイは、次の機能によっ て実行できます。

● オートデプロイディレクトリ JRun サーバーの起動時に、デプロイディレクトリでモ ジュールアーカイブファイルまたは展開したモジュールディレクトリが検出されると、 モジュールが自動的にデプロイされます。デフォルトでは、この機能はホットデプロイ 機能と結合されています。ホットデプロイ機能では、実行中の JRun サーバーのデプロ イディレクトリにコピーしたモジュールが自動的にデプロイされます。デフォルトのデ プロイディレクトリは <JRun のルートディレクトリ >/servers/<JRun サーバー> です が、追加のデプロイディレクトリを作成して、既存のデプロイディレクトリを修正また は削除できます。その方法としては、JMC を使用するか、あるいは deployDirectory 属性を JRun サーバーの <JRun のルートディレクトリ >/servers/< サーバー名 >/ SERVER-INF/jrun.xml ファイルの DeployerService セクションに追加または削除 する方法があります。たとえば、ディレクトリ c:/my\_deployments をデプロイディレ クトリとして設定するには、次のエントリを jrun.xml ファイルに追加します。 <attribute name="deployDirectory">c:/my\_deployments

#### </attribute>

また、クラスタデプロイディレクトリでモジュールアーカイブファイルが検出される と、JRun はサーバークラスタ全体にモジュールを自動的にデプロイします。この機能 は、展開したディレクトリをサポートしません。デフォルトのクラスタデプロイディレ クトリは <JRun のルートディレクトリ >/servers/<JRun サーバー >/SERVER-INF/ cluster ですが、追加のデプロイディレクトリを作成して、既存のデプロイディレクト リを修正または削除できます。その方法としては、JMC を使用するか、あるいは deployDirectory 属性を JRun サーバーの <JRun のルートディレクトリ >/servers/ < サーバー名 >/SERVER-INF/irun.xml ファイルの ClusterDeployerService セク ションに追加または削除する方法があります。JMC を使用してクラスタにモジュール をデプロイすると、JRun はクラスタされたいずれかのサーバーのクラスタデプロイ ディレクトリに、モジュールアーカイブファイルをコピーします。

• オートデプロイファイル (JMC) JRun では、モジュールの WAR、JAR、RAR、または EAR ファイルや、JMC を使用して追加する展開したモジュールディレクトリを自動的 にデプロイします。

また、JRun サーバーの jrun.xml ファイル内にある DeployerService の url ま たは file 属性にオートデプロイファイルを指定すると、そのオートデプロイファイ ルを手動で設定できます。たとえば、c:/my\_files/mybean.jar にある EJB モジュール を自動的にデプロイするには、<JRun のルートディレクトリ >/servers/<JRun サー バー >/SERVER-INF/jrun.xml ファイルの DeployerService セクションに次のいず れかのエントリを追加します。

<attribute name="file">c:/my\_files/mybean.jar</attribute> <attribute name="url">file:c:/my\_files/mybean.jar</attribute> ● ホットデプロイ ホットデプロイ機能を使用した場合、モジュールのアーカイブファイ ルまたは展開したディレクトリのデプロイメントディスクリプタに行われた変更が検 出されると、モジュールは自動的にリデプロイ ( 再起動 ) されます。たとえば、展開し たディレクトリ内の jrun-web.xml ファイルが修正されると、WAR ファイルがホット デプロイされます。また、実行中の JRun サーバーのデプロイディレクトリにコピーさ れたモジュールも、ホットデプロイ機能によってデプロイされます。

メモ:Macromedia では、運用環境ではホットデプロイ機能を無効にすることを強くお勧 めしています。詳細については、次のセクション「[ダイナミックデプロイの制御](#page-59-0)」をリファ レンスしてください。開発環境でホットデプロイを使用する場合は、展開したディレクト リの使用によって、ディスクスペース、処理動作などのシステムリソースを節約できます。 アーカイブされたモジュールをホットデプロイすると、JRun によってそのアーカイブされ たモジュールがテンポラリディレクトリに拡張されます。

モジュールのオートデプロイでは、モジュールのディレクトリ名または拡張子なしのアー カイブファイル名をベースにして、JRun によってモジュール名が作成されます。Web ア プリケーションの場合は、モジュールディレクトリ名または拡張子なしのアーカイブファ イル名をベースにしてコンテキストルート URL マッピングも作成されます。

たとえば、Web アプリケーション newapp.war をデフォルトのサーバーのルートディレク トリに追加すると、次のように作成されます。

- Web アプリケーション名: newapp
- コンテキストルート:/newapp

### <span id="page-59-1"></span><span id="page-59-0"></span>ダイナミックデプロイの制御

オートデプロイディレクトリ機能を制御するには、JMC を使用するか、あるいは <JRun の ルートディレクトリ >/servers/<JRun サーバー >/SERVER-INF/jrun.xml ファイルの DeployerService セクション ( クラスタの場合は ClusterDeployerService セク ション ) にある deployDirectory 属性を作成または編集します。デフォルトではデプ ロイディレクトリは 1 つですが、追加のディレクトリを作成して、既存のディレクトリを 修正または削除できます。

JRun では、deployDirectory 属性で指定されたディレクトリで検出された新規モ ジュールアーカイブファイルまたはディレクトリが自動的にデプロイされます。サーバー の起動時にこの場所が確認され、サーバーの実行中は新しいファイルの監視も行われます。 すべての deployDirectory 属性を削除すると、オートデプロイおよびホットデプロイ は無効になります。デフォルトの deployDirectory 属性は次のとおりです。

<attribute name="deployDirectory">{jrun.server.rootdir}</attribute>

オートデプロイを有効にしたままでホットデプロイを無効にするには、JMC を使用するか、 または hotDeploy 属性を <JRun のルートディレクトリ >/servers/<JRun サーバー>/ SERVER-INF/jrun.xml ファイルに追加します。デフォルトでは、ホットデプロイは有効に なっており、jrun.xml ファイルには hotDeploy 属性が設定されていません。jrun.xml ファイルの DeployerService または ClusterDeployerService (クラスタ用) セク ションに次の行を追加すると、ホットデプロイが無効になります。

<attribute name="hotDeploy">false</attribute>

## <span id="page-60-4"></span><span id="page-60-0"></span>開発目的でのモジュールのデプロイ

展開したモジュールディレクトリを JRun サーバーのデプロイディレクトリにホットデプ ロイすると、開発中にモジュールをパッケージし直してリデプロイしたり、JRun を再起動 したりせずに変更内容をテストできるので、非常に便利です。デフォルトのデプロイディ レクトリは、<JRun のルートディレクトリ >/servers/<JRun サーバー > です。

メモ:デプロイディレクトリのファイルは直接操作できますが、JRun によって他のディレ クトリにコピーされたファイルは操作できません。この機能は JRun 3.1 の機能とは異な ります。

デフォルトでは、JRun のホットデプロイ機能により、展開したディレクトリのデプロ イメントディスクリプタファイルに行われた変更が監視され、そのファイルが変更され るとモジュールがリデプロイされます。サーバーの <JRun のルートディレクトリ >/ servers/< サーバー名 >/SERVER-INF/jrun.xml ファイル内のプロパティを編集することに よって、指定されているデプロイディレクトリを変更したり、ダイナミックデプロイを無 効にしたりできます。詳細については[、47 ページの「ダイナミックモジュールデプロイ」](#page-58-0) を参照してください。

最初に JRun 3.x にデプロイされていた Web アプリケーションを同じ名前の JRun サー バーにデプロイするには、まず <Web アプリケーション >/WEB-INF/jsp ディレクトリの .java ファイルを削除する必要があります。また、JRun 3.x ではデフォルトで生成された JSP が保持されましたが、JRun 4 では保持されなくなりました。生成された JSP を保持 するには、次の例に太字で示すように、<JRun のルートディレクトリ >/servers/<JRun サーバー >/SERVER-INF/default-web.xml ファイルで、JSPServlet の keepGenerated 初期化パラメータを true に設定します。JRun サーバーを再起動すると、変更内容が有 効になります。

<span id="page-60-2"></span><servlet> <servlet-name>JSPServlet</servlet-name> <servlet-class>jrun.jsp.JSPServlet</servlet-class> <init-param> <param-name>keepGenerated</param-name> <param-value>true</param-value> </init-param> </servlet>

### <span id="page-60-3"></span><span id="page-60-1"></span>運用目的でのモジュールのデプロイ

運用環境では、モジュールを適切なアーカイブファイルにパッケージしてデプロイするこ とをお勧めします。そのほうが移植性が高まり、モジュールの変更を簡単に制御できるよ うになります。また、運用環境ではホットデプロイ機能を無効にしてください。JMC を使 用すると、ホットデプロイ機能を簡単に無効にできます。ホットデプロイ機能を無効にす る方法の詳細については[、47 ページの「ダイナミックモジュールデプロイ」を](#page-58-0)参照してく ださい。

モジュールを運用環境にデプロイする前に、パッケージ作業が必要になる場合もあります。 詳細については[、第 2 章の「アセンブル担当者、デプロイ担当者、および管理者のロール](#page-45-3) [について」](#page-45-3)を参照してください。

## <span id="page-61-2"></span><span id="page-61-0"></span>モジュールのアンデプロイとリデプロイ

JMC を使用すると、サーバーが実行中かどうかにかかわらず、JRun サーバーのモジュー ルをアンデプロイできます。デプロイディレクトリを使用してデプロイされたモジュール を JMC を使用してアンデプロイした場合、そのモジュールは、デプロイディレクトリか ら削除しないかぎり、次回の JRun 起動時にリデプロイされます。JMC を使用しない場合 は、ディレクトリから削除することによって、デプロイディレクトリにあるモジュールを アンデプロイできます。

モジュールをリデプロイするには次のオプションがあります。

- ホットデプロイ機能を使用すると、JRun サーバーの実行中に、モジュールのアーカイ ブファイルおよび展開したディレクトリのデプロイメントディスクリプタに行われた 変更が監視され、それらのファイルが変更されるとモジュールはダイナミックにリデプ ロイされます。また、モジュールをデプロイディレクトリにコピーすると、そのモジュー ルはホットデプロイ機能によってリデプロイされます。
- JMC を使用すると、モジュールを個別にリデプロイできます。
- JRun サーバーを再起動すると、デプロイディレクトリ内のモジュールまたは JMC を 使用してデプロイしたモジュールがリデプロイされます。

### <span id="page-61-3"></span><span id="page-61-1"></span>認証のためのユーザー、グループ、およびロールの定義

認証を使用する J2EE モジュールでは、デプロイ担当者は管理者と協力して、ターゲット JRun サーバーのユーザー、グループ、およびロールを定義する場合があります。これらの ユーザー、グループ、およびロールは、J2EE モジュールで定義されているセキュリティ ロールに対応している必要があります。詳細については、『JRun 管理者ガイド』を参照し てください。

## <span id="page-62-3"></span><span id="page-62-0"></span>JRun 固有のデプロイメントディスクリプタの操作

### <span id="page-62-1"></span>JRun 固有のデプロイメントディスクリプタの生成

<span id="page-62-4"></span>モジュールをデプロイすると、EJB、Web アプリケーション、およびリソースアダプタの JRun 固有のデプロイメントディスクリプタを自動的に生成できます。この機能には次のよ うな利点があります。

- 生成されたディスクリプタにはデフォルト値があらかじめ入力されているので、ここか らカスタム設定を開始できます。デプロイメントディスクリプタを手動で作成する場合 は、最初から jrun-ejb-jar.xml ファイルを作成するよりもこの方法のほうが簡単です。
- 以前にデプロイしたモジュールに対して JMC を使用して設定を修正した場合、生成さ れたディスクリプタには修正した設定に対応する要素が含まれています。たとえば、 JMC を使用して自動サーブレットコンパイルを無効にした場合、対応する要素は jrun-web.xml ファイルに追加されます。
- JRun 3.x の EJB の場合は、JRun 3.x の ejb-jar.xml ファイルの Ejipt 固有の環境エン トリに対応する要素を使用して jrun-ejb-jar.xml が生成されます。EJB 2.0 の ejb-jar.xml ファイルも生成されます。
- J2EE Reference Implementation (RI) の EJB の場合は、RI 固有のデプロイメントディ スクリプタ内の要素に対応する要素を使用して jrun-ejb-jar.xml ファイルが生成され ます。

#### JRun 固有のデプロイメントディスクリプタを生成するには

- <span id="page-62-5"></span>1 <JRun のルートディレクトリ>/servers/<JRun サーバー>/SERVER-INF/jrun.xml ファ イルで、DeployerService の persistXML 属性を true に設定します。
- 2 JRun サーバーを再起動します。
- 3 標準デプロイメントディスクリプタが含まれている J2EE モジュールをデプロイします。

展開したディレクトリにモジュールがある場合、デプロイメントディスクリプタは標準デ プロイメントディスクリプタと同じディレクトリに生成されます。アーカイブファイル内 にモジュールがある場合、デプロイメントディスクリプタはそのアーカイブファイルと同 じディレクトリに生成されます。

## <span id="page-62-2"></span>アーカイブしたモジュールの外部での JRun 固有のデプロイメントディスク リプタの使用

アーカイブファイル内のモジュールの場合は、JRun 固有のデプロイメントディスクリプタ をアーカイブファイルに追加する必要はありません。代わりに、デプロイメントディスクリ プタをアーカイブファイルと同じディレクトリに入れ、名前を < モジュール名 >.< モジュー ルタイプ >.jrun.xml に変更します。ここで、モジュールタイプは ejb、war、または rar の いずれかです。

たとえば、mywebapp.war というアーカイブファイル内にある Web アプリケーションの JRun 固有のデプロイメントディスクリプタには、mywebapp.war.jrun.xml という名前を 使用します。

索 引

#### <span id="page-64-0"></span>A

application.xml [30](#page-41-2)

#### B

BMP エンティティ bean の宣言 [17](#page-28-1)

### $\mathbf{C}$

CMP [17](#page-28-2) 1.1 エンティティ bean の宣言 [17](#page-28-2) 2.0 エンティティ bean の宣言 [18](#page-29-0)

#### E

EAR 設定 [30](#page-41-3) パッケージ化 [43](#page-54-1) EJB 設定 [10](#page-21-1) ディレクトリ構造 [39](#page-50-1) デプロイメントディスクリプタ [2](#page-13-1) パッケージ化 [39](#page-50-2) ejb-jar.xml BMP エンティティ bean の 宣言、アセンブル ディスクリプタ [17](#page-28-1) CMP 1.1 エンティティ bean の 宣言 [17](#page-28-2) CMP 2.0 エンティティ bean の 宣言 [18](#page-29-0) ステートレスセッション bean の 宣言 [16](#page-27-1) EJB アセンブルディスクリプタ [15](#page-26-0)

#### J

J2EE のロール [3](#page-14-2) J2EE モジュールの依存性 [32](#page-43-1) JAR 設定 [10](#page-21-2) パッケージ化 [39](#page-50-1) JRun [2](#page-13-2) jrun-ejb-jar.xml [19](#page-30-1) jrun-ra.xml [28](#page-39-1) JRun 固有のデプロイメント ディスクリプタ jrun-ejb-jar.xml [19](#page-30-1)

jrun-ra.xml [28](#page-39-1) jrun-web.xml [7](#page-18-1) 作成 [51](#page-62-4) JSP JSPC コンパイラ [37](#page-48-2) keepGenerated [49](#page-60-2) translationDisabled [37](#page-48-3) コンパイルの無効化 [37](#page-48-3) 生成を保持 [49](#page-60-2) ダイナミックコンパイルの 無効化 [37](#page-48-4) プリコンパイル [37](#page-48-5) JSP のプレコンパイル [37](#page-48-5) JSPC コンパイラ [37](#page-48-2) JSP コンパイルの無効化 [37](#page-48-3)

#### K

keepGenerated [49](#page-60-2)

#### M

Macromedia 日本オフィス [xi](#page-10-1) 販売 (米国) [xi](#page-10-2)

### P

persistXML [51](#page-62-5)

#### R

ra.xml デプロイメント ディスクリプタ [26](#page-37-2) RAR 設定 [26](#page-37-3) パッケージ化 [41](#page-52-1)

#### T

translationDisabled [37](#page-48-3)

#### U

use-web-server-root [43](#page-54-2)

#### W

WAR 設定 [4](#page-15-2) パッケージ化 [35](#page-46-1) web.xml [4](#page-15-3)

Web アプリケーション use-web-server-root [9](#page-20-0) 仮想マッピング [9](#page-20-0) コンテキストルート [7](#page-18-2) セキュリティの設定 [6](#page-17-0) セッション設定 [8](#page-19-0) 設定 [4](#page-15-4) ディレクトリ構造 [35](#page-46-1) パッケージ化 [35](#page-46-2)

#### X

XDoclet [10](#page-21-3)

#### あ

アーカイブファイルと展開した ディレクトリ [34](#page-45-4) アセンブル担当者ロール [3](#page-14-2) アセンブルディスクリプタ、EJB [15](#page-26-0) アンデプロイ、モジュールの リデプロイ [50](#page-61-2)

#### い

依存性、J2EE モジュール [32](#page-43-1) インスタンスプールのサイズ、 セッション bean [21](#page-32-0)

#### え

エンタープライズアプリケーション 設定 [30](#page-41-4) ディレクトリ構造 [43](#page-54-1) パッケージ化 [43](#page-54-3) エンタープライズデプロイ ウィザード [10](#page-21-4) エンタープライズリソースアダプタ 設定 [26](#page-37-4) デプロイメント ディスクリプタ [26](#page-37-4) パッケージ化 [41](#page-52-2) エンティティ bean の宣言、 CMP 1.1 [17](#page-28-2) エンティティ bean 要素 [14](#page-25-0)

#### お

オートデプロイ [47](#page-58-1)

#### か

開発者ロール [3](#page-14-2) 仮想マッピング use-web-server-root [9](#page-20-0) Web アプリケーション [9](#page-20-0) 管理者ロール [3](#page-14-2)

#### こ

コンテキストルート、 Web アプリケーション [7](#page-18-2) コンパイル JSPC [37](#page-48-2) サーブレット [7](#page-18-3)

#### さ

サーブレット 自動コンパイル [7](#page-18-3) 自動リロード [7](#page-18-4) セッション設定 [8](#page-19-0) サーブレットのリロード [7](#page-18-4)

#### し

自動コンパイル [7](#page-18-3)

#### す

ステートレスセッション bean の 宣言 [16](#page-27-1)

#### せ

生成された JSP の保持 [49](#page-60-2) セキュリティ、Web アプリケーション の定義 [50](#page-61-3) セッション Bean インスタンスプールのサイズ [21](#page-32-0) タイムアウト値 [21](#page-32-0) セッション bean 要素 [21](#page-32-1) セッション設定、 Web アプリケーション [8](#page-19-0) 設定 EJB [10](#page-21-5) Web アプリケーション [4](#page-15-4) エンタープライズ アプリケーション [30](#page-41-5) リソースアダプタ [26](#page-37-5) 設定ロール [3](#page-14-2)

#### た

タイムアウト値、セッション bean [21](#page-32-0)

#### て

ディレクトリ構造 EJB [39](#page-50-1) Web アプリケーション [35](#page-46-1) エンタープライズ アプリケーション [43](#page-54-1) リソースアダプタ [41](#page-52-1)

デプロイ 運用 [49](#page-60-3) オート [47](#page-58-1) 開発 [49](#page-60-4) 概要 [46](#page-57-1) 制御 [48](#page-59-1) ツール [10](#page-21-3) ホット [47](#page-58-1) モジュール [47](#page-58-1) デプロイ担当者ロール [3](#page-14-2) デプロイメントディスクリプタ ejb-jar.xml [11](#page-22-1) jrun-ejb-jar.xml [19](#page-30-1) jrun-ra.xml [28](#page-39-2) jrun-web.xml [7](#page-18-1) JRun 固有 [51](#page-62-3) JRun 用に生成 [51](#page-62-5) ra.xml [26](#page-37-2) web.xml [4](#page-15-3) Web アプリケーション [4](#page-15-3) エンタープライズ アプリケーション [30](#page-41-4) リソースアダプタ [26](#page-37-4) 展開したディレクトリ、アーカイブ ファイル [34](#page-45-4)

### は

パッケージ化 EJB [39](#page-50-2) Web アプリケーション [35](#page-46-2) エンタープライズ アプリケーション [43](#page-54-3) エンタープライズリソース アダプタ [41](#page-52-2)

#### ほ

ホットデプロイ [47](#page-58-1)

め メッセージによる bean 要素 [15](#page-26-1), [22](#page-33-0)

#### も

モジュールの依存性 [32](#page-43-1) モジュールのデプロイ [47](#page-58-2) アンデプロイ、リデプロイ [50](#page-61-2) 概要 [46](#page-57-1) 制御 [48](#page-59-1) モジュールのパッケージ EJB [39](#page-50-2) Web アプリケーション [35](#page-46-2) エンタープライズ アプリケーション [43](#page-54-3) エンタープライズリソース アダプタ [41](#page-52-2) 概要 [34](#page-45-5)

#### り

リソース オンライン [x](#page-9-0) 書籍 [vii](#page-6-1) リソースアダプタ 設定 [26](#page-37-4) ディレクトリ構造 [41](#page-52-1) デプロイメント ディスクリプタ [2](#page-13-1), [26](#page-37-4) パッケージ化 [41](#page-52-2) リデプロイ、モジュールの アンデプロイ [50](#page-61-2)

#### れ 例

application.xml [31](#page-42-0) ejb-jar.xml [16](#page-27-2) jrun-ejb-jar.xml [22](#page-33-1) jrun-ra.xml [28](#page-39-2) JSPC コンパイラ [38](#page-49-0) ra.xml [27](#page-38-0) web.xml [5](#page-16-0)

### ろ

ロール J2EE [3](#page-14-2) アセンブル担当者 [3](#page-14-2) 開発者 [3](#page-14-2) 管理者 [3](#page-14-2) 設定 [3](#page-14-2) デプロイ担当者 [3](#page-14-2)